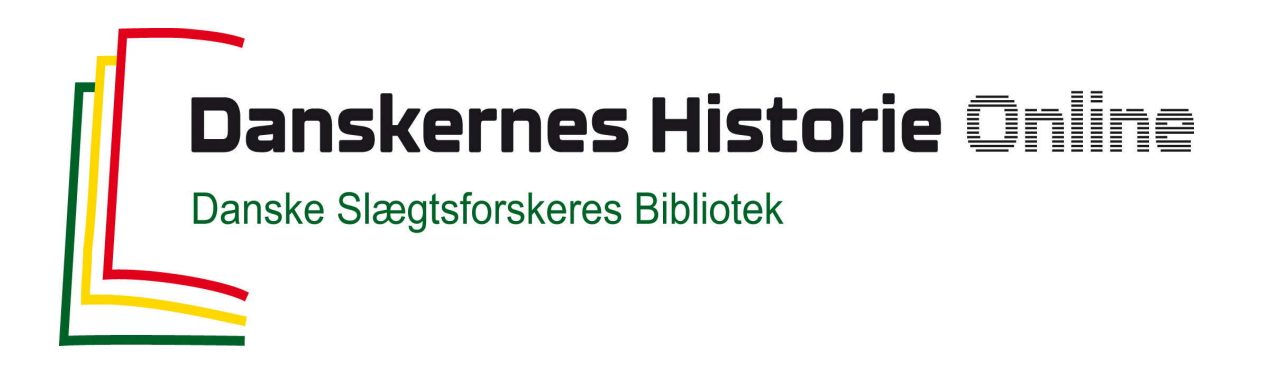

#### Dette værk er downloadet fra Danskernes Historie Online

**Danskernes Historie Online** er Danmarks største digitaliseringsprojekt af litteratur inden for emner som personalhistorie, lokalhistorie og slægtsforskning. Biblioteket hører under den almennyttige forening Danske Slægtsforskere. Vi bevarer vores fælles kulturarv, digitaliserer den og stiller den til rådighed for alle interesserede.

#### **Støt Danskernes Historie Online - Bliv sponsor**

Som sponsor i biblioteket opnår du en række fordele. Læs mere om fordele og sponsorat her: https://slaegtsbibliotek.dk/sponsorat

#### **Ophavsret**

Biblioteket indeholder værker både med og uden ophavsret. For værker, som er omfattet af ophavsret, må PDF-filen kun benyttes til personligt brug.

**Links** Slægtsforskernes Bibliotek: https://slaegtsbibliotek.dk Danske Slægtsforskere: https://slaegt.dk

# **Slægt & Data December 2002**

## **Nr. 4 - 2002. 16. årgang**

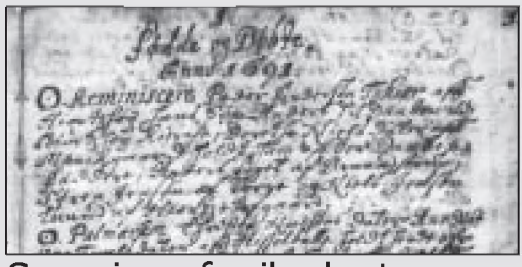

Scanning af mikrokort *side 4*

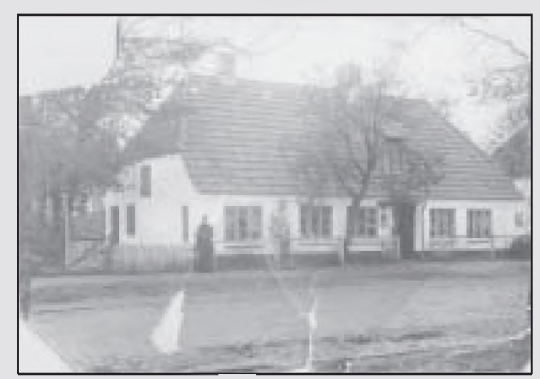

Billedbehandling *side 18*

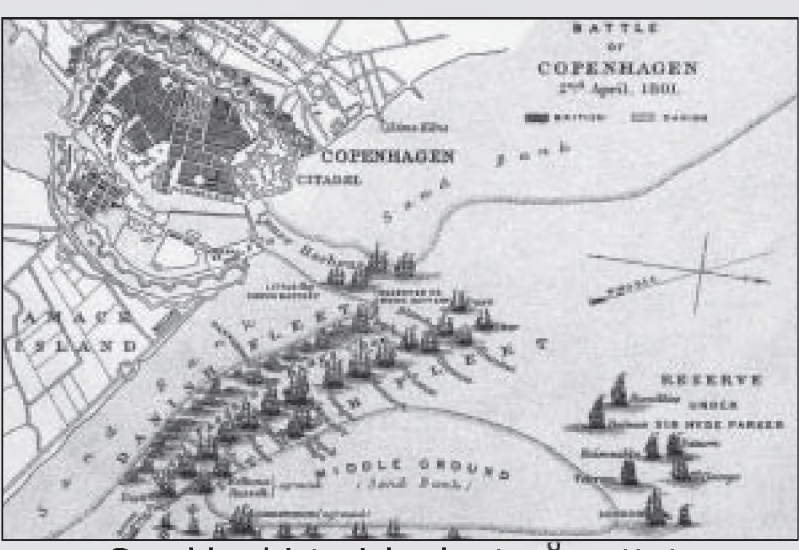

Smukke historiske kort på nettet *side 20*

#### DIS' linkside til scannede kilder *side 7*

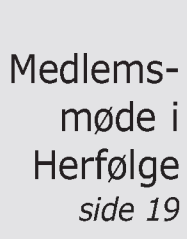

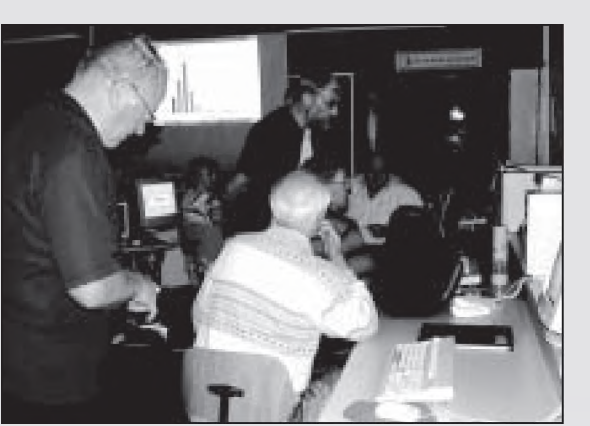

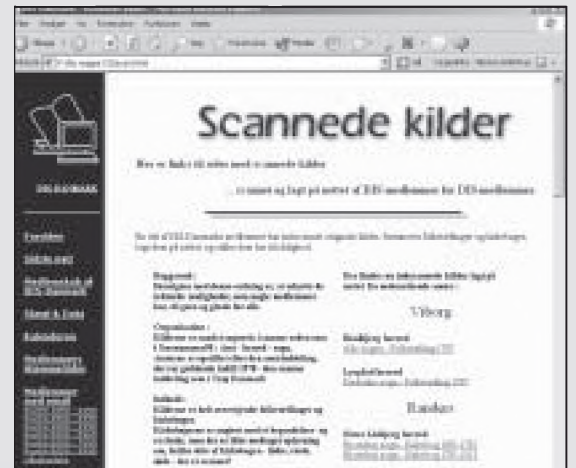

Offentliggørelse af billeder på Internet *side 10*

HUSK at betale kontingent inden 1. februar 2003. *Girokort på bagsiden*

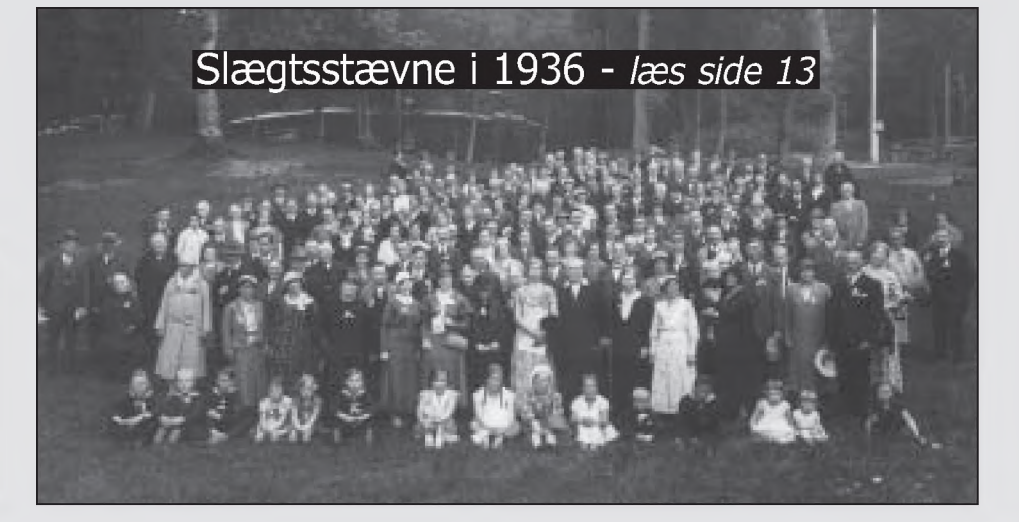

## *Slægt & Data*

#### Udgives af DIS-Danmark

Databehandling i Slæ gtsforskning Mail: [admin@dis-danmark.dk](mailto:admin@dis-danmark.dk) [www.dis-danmark.dk](http://www.dis-danmark.dk)

#### Adresseændringer meddeles til:

Kasserer: Werner Wittekind Rudersdalsvej 114 2840 Holte Tlf. 45 41 43 15 Mail: [wemer@wittekind.dk](mailto:wemer@wittekind.dk)

#### Ansvarshavende redaktør:

Erik Kann Johan Jepsens Vej 1 2830 Virum Tlf: 45 85 18 02 Mail: [dek@mobilixnet.dk](mailto:dek@mobilixnet.dk)

Trykkeri: Grafisk Data Center Trykoplag: 3.800 eksemplarer Redigering: Anne Katrine Rud

Artikler i bladet afspejler ikke nødvendigvis foreningens holdning. Artikler uden forfatterangivelse kan betragtes som foreningsstof. Redaktionen påtager sig intet ansvar for uopfordret indsendt materiale og forbeholder sig ret til at redigere i tilsendte artikler. Eftertryk er tilladt efter aftale med redaktionen. Det skal forsynes med tydelig kildeangivelse og med tilsendelse af det aftrykte.

Bladet udkommer 4 gange årligt.

#### Næste deadline: Udkommer:

1.februar 2003 Marts 2003 1.maj 2003 Juni 2003 1.august 2003 Septem ber 2003 1.november 2003 December 2003 Bladet sendes gratis til medlemmer af DIS-Danmark.

Medlemskontingent i 2003: 125 kr. Løssalg pris: 35,00 kr. pr. nr. Girokonto: 501-2058

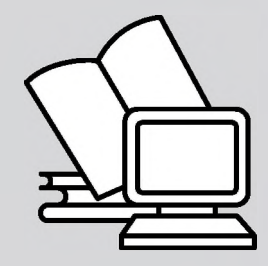

ISSN 0903-6172

## Indhold nr. 4 - 2002

- **3** Kalenderen + DIS' generalforsamling
- **4** Scanning af mikrokort
- **9** Politikens håndbog i slægtshistorie i ny udgave
- **10** Offentliggørelse af billeder på Internet
- 11 Har du prøvet 'Hvem Forsker Hvad'
- **12** Slægtsstævner
- **14** Status på Island
- 15 Endelig konstituering af DIS' bestyrelse
- **16** Slægtshistorisk weekend-kursus 2002
- **17** Gratis CD med Postadresebogen 1921
- **18** Medlemsmøder: Billedbehandling i Horsens og BK i Herfølge
- **19** Nye åbningstider på læsesalene
- **20** Historiske kort på nettet
- **25** Ny version af Reunion. En nyttig håndbog af V. Richter
- **26** Kildeindtastningsprojektet en status
- **27** Kirkebilleder på DIS' hjemmeside
- **28** Københavns Stadsarkivs database
- **30** Sikkerhedskopiering
- **32** Kontingent for 2003 og girokort

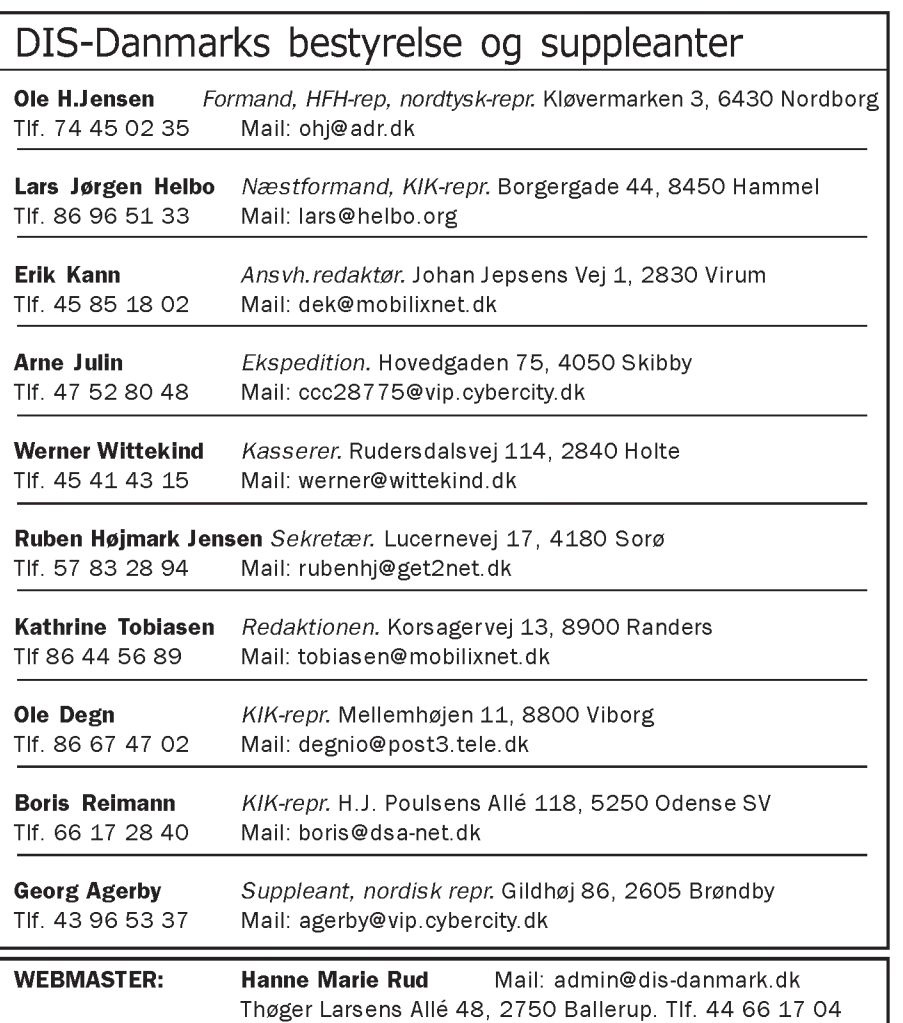

 $\mathbf{2}$ 

### Aabenraa Sorø

#### Tirsdag 7. januar 2003. Kl. 19.00 | Lørdag 8. marts 2003

Aabenraa Stuen på Højskolen Østersøen, **Kl. 12.00 - 17.00** Flensborgvej 50, Aabenraa Sorø Borgerskole, Alleen 8, 4180 Sorø, data-

Kim Furdal, leder af Institut for sønderjysk lokalhistorie: **Internet og slægtsforskning** 

## papirbilleder og digitalbilleder

Mødet afholdes i samarbejde med Folkeuni- | | i samarbejde med Slægthistorisk Forening Vestversitetet og Slægtshistorisk Forening for Søn- | sjælland. derjylland. Tilmelding: Ruben Højmark, tlf. 57 83 28 94

**Tilmelding:** Ole H. Jensen, tlf. 74 45 02 35,  $\vert$  eller mail: <u>rubenhj@get2net.dk</u> eller mail: [ohj@adr.dk](mailto:ohj@adr.dk)

#### **Holte**

Cafe @ har bygget om, så der desværre kun er 6 maskiner til rådighed. Dermed er alle kurser bl.a. vedr. BK6 indtil videre aflyst i Holte.

lokalet.

## Bevaring/opbevaring af **Hummer** jeg i gang?

Tilrettelagt for lidt øvede. Mødet er arrangeret

#### Kalender-nyhedslisten for København-Sjælland

På grund af kraftig virusangreb er denne liste slettet hos mig. Derfor bedes I tilmelde jer igen ved at sende en mail til [werner@wittekind.dk](mailto:werner@wittekind.dk)

## Generalforsamling i 2003

#### Årets generalforsamling finder sted lørdag den 5.april 2003

I Medborgerhuset, Køgevej 71, Tåstrup (lige over for Tåstrup station). Nærmere program følger i næste nummer af Slægt&Data.

# **E 2 0 0 3**

## Glimt fra det seneste DIS-medlemsmøde

Mødet blev holdt i Søllerød Sognegård lørdag 30. november og bød på foredrag, banko og almindelig hygge!

#### Nye møder

DIS' bestyrelse vil gerne opfordre medlemmerne til at melde sig som mødetilrettelæggere.

Det er vor opfattelse, at der er brug for medlemsmøder. Dels til at formidle væsentlig og relevant information, dels for at styrke forbindelserne mellem foreningens medlemmer.

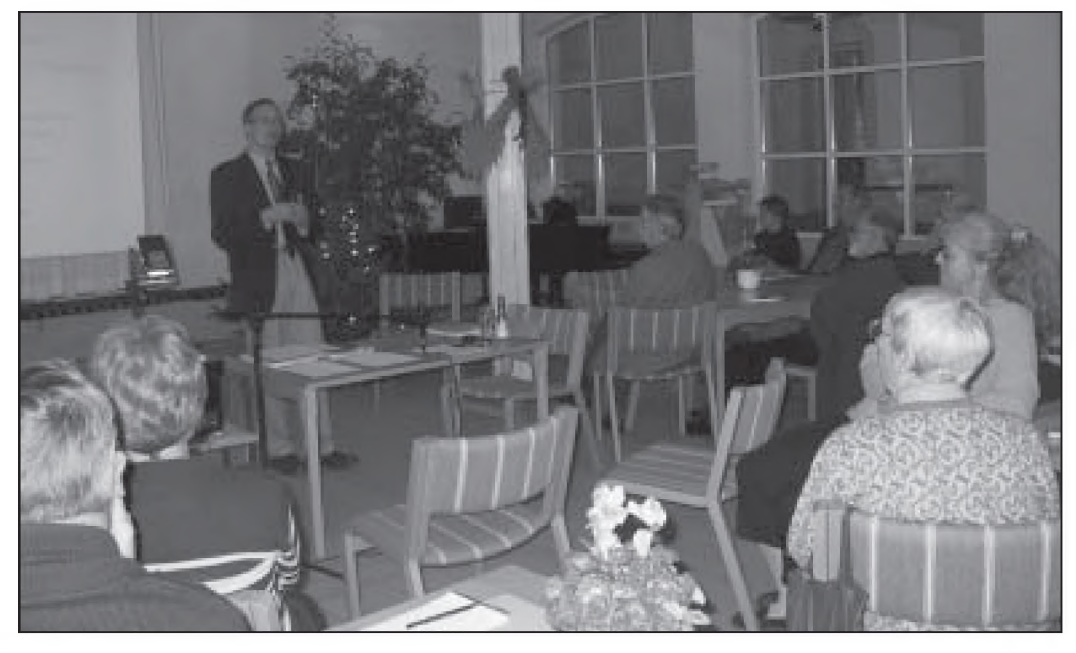

3

# Scanning af mikrokort

Inden for det seneste årti har slægtsforskningen i Danmark gennemgået en revolution. Det er nok ikke noget, man tænker over til hverdag; men hvis man kan huske, hvilke kilder der i 1990 var til rådighed på landsarkiverne og sammenligner med i dag, vil man opdage, at der virkelig er sket noget.

#### **Mikrokort**

Det, der har gjort forskellen, er naturligvis indførelsen af mikrokort. Så sent som i 1997 var folketællinger f.eks. noget, der skulle ses i de store protokoller med Xerox-kopier. Det var selvfølgelig udmærket. Problemet var bare, at hvert landsarkiv kun havde folketællingerne fra sit eget område og kun for årgangene 1787 til 1850.

Vi skal ikke meget længere tilbage i tiden, før der var lignende begrænsninger for kirkebøgerne. Man måtte altså rejse rundt fra det ene landsarkiv til det andet eller opgive at udforske de grene af slægten, som stammede fra andre dele af landet.

#### **Anderledes i dag**

Så ser det da helt anderledes ud i dag. Man kan gå ind på et hvilket som helst landsarkiv og se alle kirkebøger og folketællinger fra hele landet før 1891. Nå ja, der er selvfølgelig stadigvæk et problem med de sønderjyske folketællinger, men de kommerjo nok også.

#### **Muligt at købe mikrokort**

Vigtigt er også muligheden for at købe mikrokort. Ved Filmningscentret i Viborg kan man for et ret beskedent beløb købe kopier af alle eksisterende mikrokort.

Ud over kirkebøger og folketællinger før 1891 er det bl.a. folketællingen 1921 og alle godsskifter vest for Storebælt, og meget mere er på vej. Derfor finder man nu ofte store samlinger af mikrofiche på lokalarkiverne, og mange slægtsforskere har anskaffet mikrokort for de sogne, som har deres særlige interesse. Det kræver

naturligvis et læseapparat, men mange brancher har efterhånden opgivet denne teknologi, og derfor kan læseapparaterne tit findes brugt for meget beskedne beløb.

#### **Bare man kunne scanne**

Når man så sidder med sit læseapparat og sine mikrokort, opstår imidlertid ofte og helt naturligt ønsket om at flytte siderne fra kirkebogen over i computeren.

Hvis man bare kunne indscanne mikrokortet, så kunne man indsætte kirkebogssider i sin slægtsbog, man kunne lægge ulæselige passager på sin hjemmeside, man kunne .... ja hvis altså bare man kunne. Men indtil nu har det netop ikke været muligt.

#### **Opløsningen**

Det store problem er opløsningen. En computerskærm har typisk en opløsning på 96 dpi, dvs. pixels pr. tomme. Billederne på mikrofilm og -kort er normalt formindsket i forholdet 1:25 eller mere. For at få dem op i naturlig størrelse på skærmen, skal de derfor scannes med mindst 2400 dpi, idet 25x 96 netop er 2400. Det skal scanneren altså kunne klare i optisk opløsning.

Den såkaldte interpolerede opløsning, som er meget større, og som en del firmaer stadig reklamerer med, kan ikke bruges til noget som helst.

#### **Få muligheder indtil nu**

Hvis man skal anskaffe en scanner inden for rammerne af et normalt privat slægtsforskerbudget, så har man imidlertid indtil nu stået i et dilemma.

Valget har nemlig stået mellem en flatbed-scanner med en maksimal opløsning på 1200 dpi, og en decideret filmscanner som f.eks. HP Photosmart. Sidstnævnte har den nødvendige opløsning på 2400 dpi, men de er kun beregnet til 35 mm film og dias. Mikrokort kan de ikke klare.

#### **Ny situation**

Sådan var situationen indtil i år; men 2002 blev året, da de førende scanner-producenter lancerede en ny generation af flatbed-scannere med opløsninger på 2400 dpi.

Det kan meget vel blive starten på en helt ny epoke for slægtsforskerne. Med et slag har vi nu muligheden for at tage et helt mikrokort, lægge det

*CanoScan D2400U giver en opløsning på 2400 x 4800 dpi og har indbygget diasforsats, men er langsom pga. USB1-interfacen*

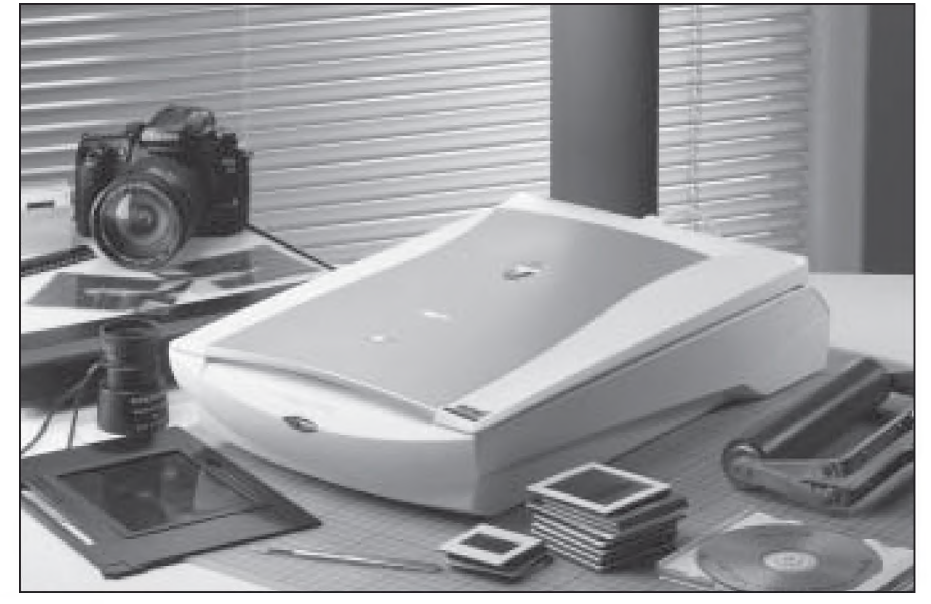

4

ind i scanneren og overføre det til computeren.

#### **Nye spørgsmål**

Men det rejser naturligvis en masse nye spørgsmål. Hvilken scanner skal man vælge? Hvad koster det? Er kvaliteten brugbar i praksis? Er den ligeså god som på mikrokortlæseren? Hvordan arbejder man med det i praksis helt konkret?

#### **Valg af scanner**

Jeg kan ikke her entydigt pege på en bestemt scanner. De vigtigste tekniske data ligger i denne klasse meget tæt på hinanden, og der kommer jævnligt nye modeller og tilbud. I den sidste ende vil valget derfor i høj grad afhænge af prisen, og den svinger fra uge til uge.

I stedet vil jeg prøve at pege på nogle af de ting, hvor der kan være forskelle, og som man derfor skal lægge mærke til.

#### **Mit valg**

Dajeg først på sommeren skulle vælge scanner, stod valget primært mellem Epson Perfection 2450 Photo og CanonScan D2400U fra Canon.

Overordnet set minder de to meget om hinanden. Der er tale om flatbedscannere til A4-format. De har en opløsning på 2400 x 4800 dpi og en farvedybde på op til 48 bit.

Begge scannere har også som standard en dias-forsats indbygget i låget. Det er simpelthen en lampe, som er bygget ind i låget over scannerfladen. På den måde kan gennemsigtige forlæg som f.eks. mikrokort blive belyst fra oven, hvilket giver et klarere og mere skarpt billede.

#### **Den største forskel**

Den største forskel på de to scannere er interfacet. Canon har kun ofret en almindelig USB1. Epson har derimod udstyret deres model med både USB2 og Firewire.

Det er en væsentlig forskel. Når man scanner i så store opløsninger, får man nemlig som resultat nogle meget store datafiler. Et hel mikrokort scannet ind i 2400 dpi og 8 bit gråtoner fylder ca. 120 mb. Når de skal overføres fra scanneren til computeren, mærker man tydeligt forskellen på de tre interfaces. Med USB1 kan man i praksis overføre ca. 800 kb/s. Overførslen af de 120 mb vil altså vare omkring 3 minutter.

Både USB2 og Firewire er omkring 40 gange hurtigere. Hermed kan overførslen altså klares på 5 sekunder. I praksis er forskellen ikke helt så mærkbar, for der skal jo også scannes; men væsentlig er den.

#### **Forskel i prisen**

Denne forskel har dog sin pris i helt bogstavelig forstand. I sommeren 2002 kunne Canons scanner fås for ca. 2.300 kr., mens Epsons kostede op mod 1.000 kr. mere. Dertil kommer, at det kun er de allernyeste pc'er, som har indbygget USB2.

Er pc'en blot et år gammel, skal man også regne med et par hundrede

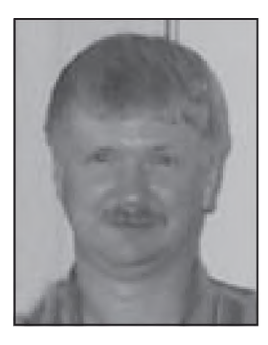

**Lars Jørgen Helbo** Borgergade 44 8450 Hammel 86 67 47 02 [lars@helbo.org](mailto:lars@helbo.org)

kroner til et USB2-kort. Det blev afgørende for, at jeg valgte Canon.

#### **Nye modeller**

Kigger man på [www.edbpriser.dk](http://www.edbpriser.dk), vil man imidlertid opdage, at begge firmaer har lavet nye modeller.

CanonScan D2400UF er teknisk set ikke ændret væsentligt, men man får Adobe PhotoShop LE med i købet, og prisen er samtidig faldet godt 100 kr. Epson 2450 kan nu fås for ca. 3.200 kr. Men der er kommet en variant med navnet Perfection 2400. Forskellen er kun, at Firewire-porten er sparet væk; men med USB2 og en pris på under 2.000 kr. er det nok det bed-

*Epson Perfection 2450 Photo har samme høje opløsning som Canons nye scanner; men med USB2 og FireWire er den mærkbart hurtigere - dog også tilsvarende dyrere.*

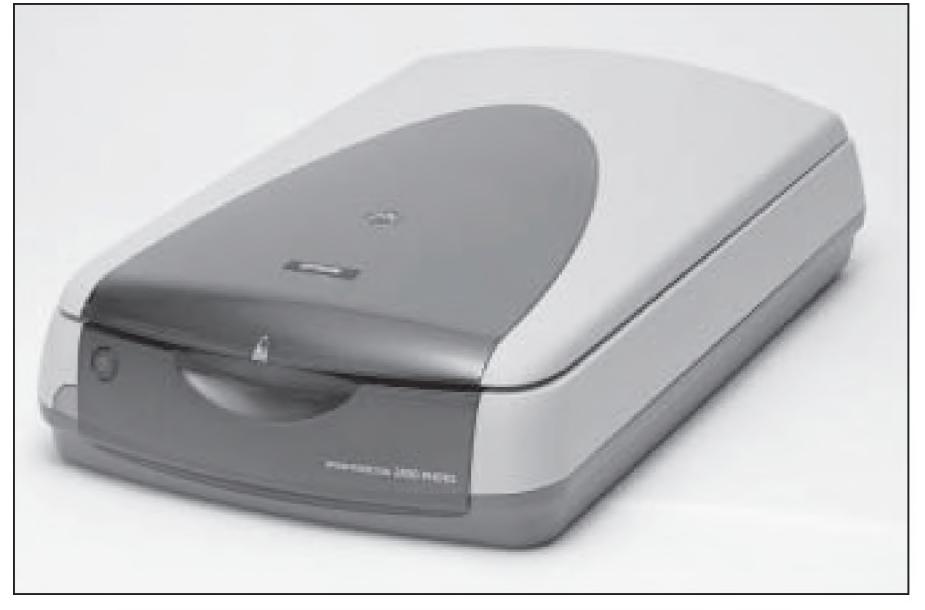

*Scanning af microkort indsat i scannerens medfølgende holder. Resultatet er tydeligt uskarpt.*

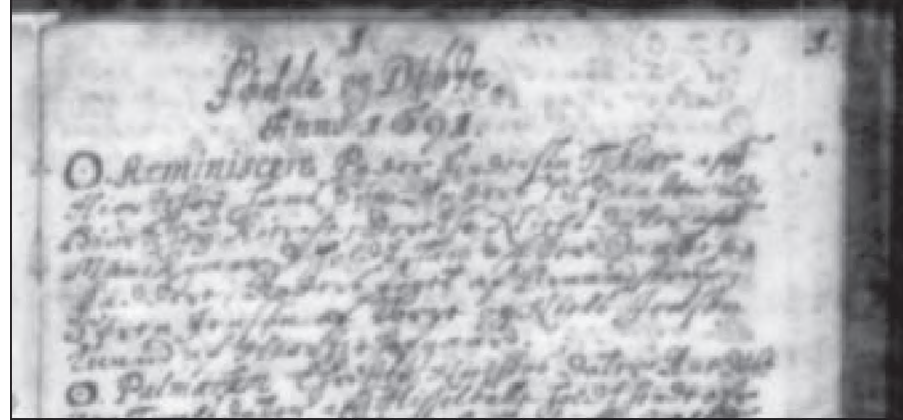

*Lægges et microkort derimod direkte på scannerens glasplade, bliver resultatet bedre.*

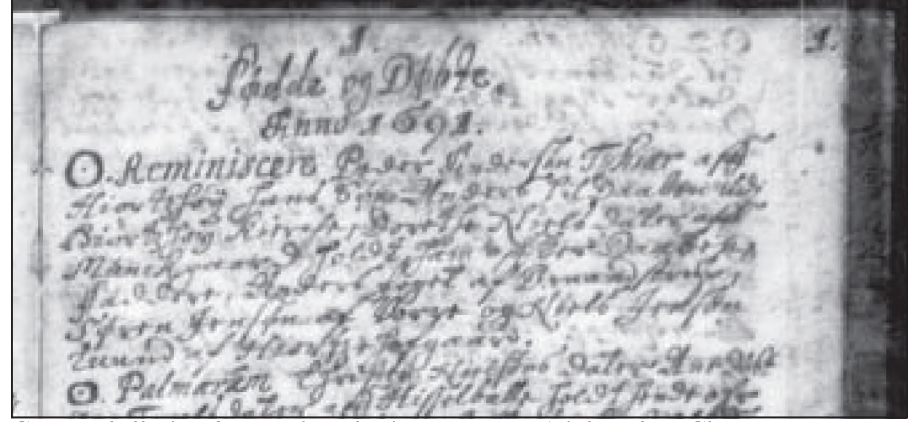

*Samme billede efter at skarpheden er øget i Adobe PhotoShop*

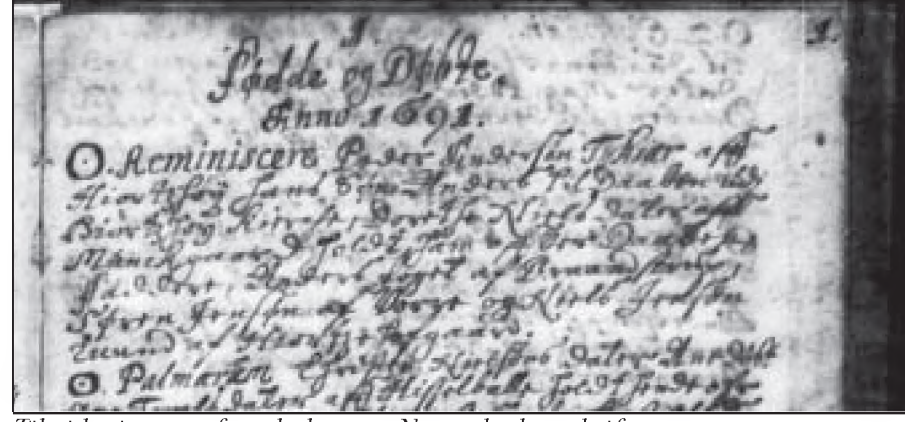

*Til sidst justeres farvebalancen. Nu er det kun skriften, som kan forhindre tydningen.*

ste køb lige nu. Det kan dog fint se anderledes ud, inden dette blad er trykt.

#### **De første forsøg**

De første forsøg med Canon-scanneren var skuffende. Sammen med scanneren får man to plastik-rammer, som lægges oven på glaspladen, og som bruges til at fastholde film og dias på det rigtige sted. Den ene ramme passer i størrelsen næsten perfekt til mikrofiche, og derfor havde jeg sat dem i den.

Det var imidlertid en fejl. Når filmen sidder i denne ramme, svæver den ca. 1 mm over glasset. Det betyder, at scannerhovedet ikke fokuserer præcist på filmen, og resultatet bliver uskarpt.

I stedet skal man altså lægge filmen ind under rammen, direkte på glasset. Man skal dog stadig bruge rammen, idet den angiver filmens placering på glaspladen og holder den fast under scanningen. Det virker ulogisk; men når man først har fundet metoden, fungerer det fint.

#### **Selve scanningen**

Selve scanningen foregår ved den maksimale opløsning 2400 dpi og i gråtoner. Resultatet blev nu noget bedre, men stadigvæk ikke godt.

Næste skridt er derfor en efterbehandling på computeren. Efter scanningen gemmes billedet først på harddisken i et tabsfrit format, f.eks. TIF. Derefter skal det åbnes i et billedbehandlingsprogram, hvor skarpheden skal øges.

#### **Flere programmer**

Der findes mange forskellige programmer af denne type. Følgende kan med sikkerhed løse opgaven: Adobe PhotoShop, Adobe PhotoShop Elements, Corel PhotoPaint, Gimp, Jasc Paint Shop Pro, Micrografx Picture Publisher, ProCreate Painter og Ulead PhotoImpact.

Det skal dog bemærkes, at det i alle tilfælde gælder for den nyeste version af det fulde program. Flere af programmerne findes i skrabede såkaldte bundle eller lite udgaver med færre funktioner, og her kan der måske

6

mangle noget. Det er heller ikke sikkert, at en 5 år gammel version af et program har de nødvendige funktioner.

Hvis det kniber med at finde et egnet program, så prøv med Gimp. Det er oprindeligt udviklet til Linux og senere omsat til Windows. Derfor er det en smule uvant i betjeningen; men kvaliteten er helt i top og programmet er gratis. Det kan hentes på: [www.gimp.org](http://www.gimp.org)

#### **Større skarphed**

Hvordan man øger skarpheden er naturligvis forskelligt fra program til program. Men i de fleste tilfælde skal man lede efter funktionen *sharpen*, som enten gemmer sig under *filters* eller *effects.*

I Adobe PhotoShop går man f.eks. ind i menuen *Filter* og vælger funktionen *Sharpen/Sharpen more.* I de fleste tilfælde giver det et fint resultat at bruge denne funktion to gange. Her må man imidlertid prøve sig frem. Hvis man øger skarpheden for meget, kan baggrunden godt blive noget grynet.

#### **Ændring i farvebalancen**

Herefter kan man forsøge at ændre farvebalancen. Alle ovennævnte programmer har denne funktion, men der er stor forskel på, hvordan den fungerer. Virkningen er dog naturligvis den samme. Det man kan opnå er, at gøre skriften mere klar sort, samtidig med at man kan fjerne urenheder i den hvide baggrund.

#### **Lagring**

Dermed har man i de fleste tilfælde fået et billede, som umiddelbart er læseligt - hvis man altså kan tyde skriften. Det skal så gemmes på harddisken, og her skal man naturligvis lige overveje, hvad man gør.

#### **For lille scanningsfelt**

Scanningsfeltet på Canon-scanneren er ikke helt stort nok til et mikrokort. Et normalt mikrokort indeholder typisk 12 x 5 dokument-sider. Men scanneren kan i bredden kun indlæse de 10 på en gang.

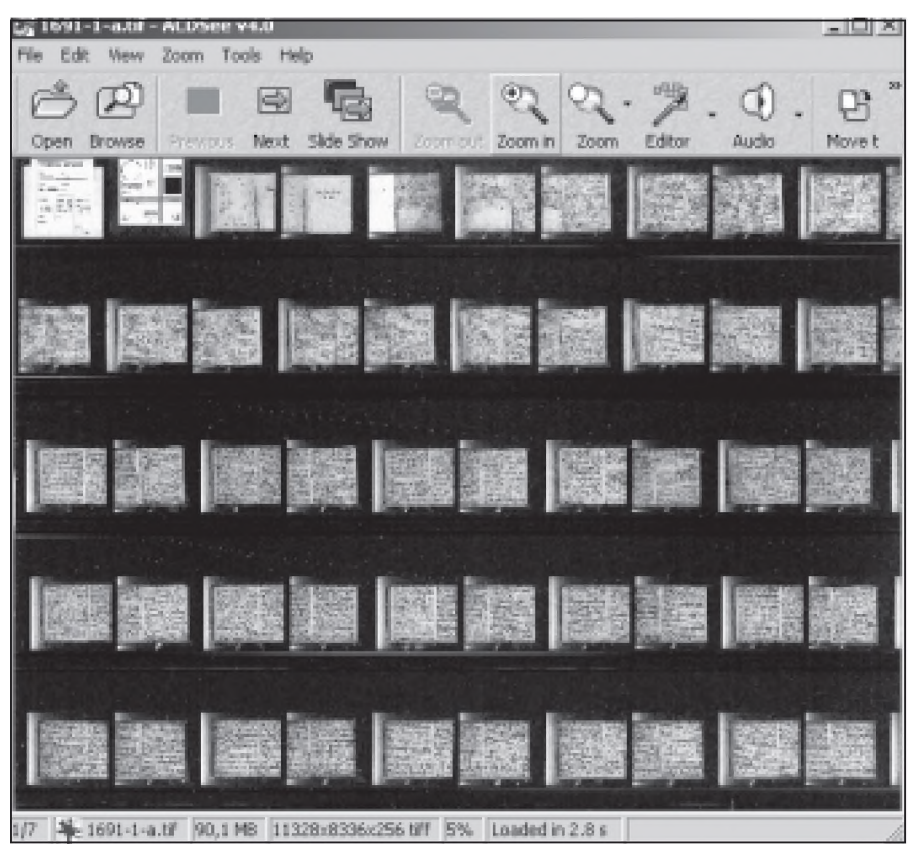

*Et helt mikrokort scannet ind og betragtet i ACDSee. Herfra kan man zoome direkte ind til de enkelte sider*

Når man har scannet et mikrokort, kan man altså f.eks. sidde med to billeder, hvoraf det ene indeholder 10 x 5 sider og fylder ca. 100 mb, det andet 2 x 5 sider og 20 mb, begge dele i ukomprimeret TIF-format.

#### **Sammensætning i billedbehandlingsprogram**

En mulighed er så at sætte dem sammen til et billede i billedbehandlingsprogrammet.

Man kan derefter betragte dem med et billedvisningsprogram som f.eks. ACDSee eller det gratis IrfanView, der kan hentes på: [www.irfanview.com](http://www.irfanview.com)

På den måde kan man se billedet på pc-skærmen næsten på samme måde som på mikrokortlæseren. Det er dog en metode, der kræver sin pc. Det er ikke sjovt at håndtere et 120 mb billede, hvis pc'en kun har 16 mb ram. Men på en moderne pc med 256 mb ram eller mere er det en rigtig behagelig metode.

#### **En anden mulighed**

En anden mulighed er at klippe billedet op i enkelte sider, der gemmes i

hver sin fil. Ved samme lejlighed kan man så passende skifte til et komprimerende filformat som f.eks. jpg.

Her viste det sig, at de scannede dokumenter kan komprimeres overraskende meget. Hvis man presser jpgformatet hårdt, vil det gå ud over de finere farveforløb. I stedet for glidende overgang får man ensfarvede pletter.

Men ved scannede dokumenter er det normalt uden betydning. I de fleste tilfælde kan man derfor uden problemer klemme en scannet side ned mellem 100 og 200 kb.

#### **Siderne på nettet**

Det betyder, at de scannede sider også er velegnede til at lægge på Internet. Dermed var der ikke langt til ideen om at lave en hjemmeside med scannede kilder. Når jeg nu alligevel har brugt tid på at scanne og gemme siderne, så ville det jo bare være dejligt, hvis andre også kunne få fornøjelse af dem.

Samtidig har det en direkte fordel for mig selv. Alle de mikrokort, jeg har, er tilmeldt DIS-Danmarks opslagsordning. Her ville det tit være *(Fortsætter på næste side)*

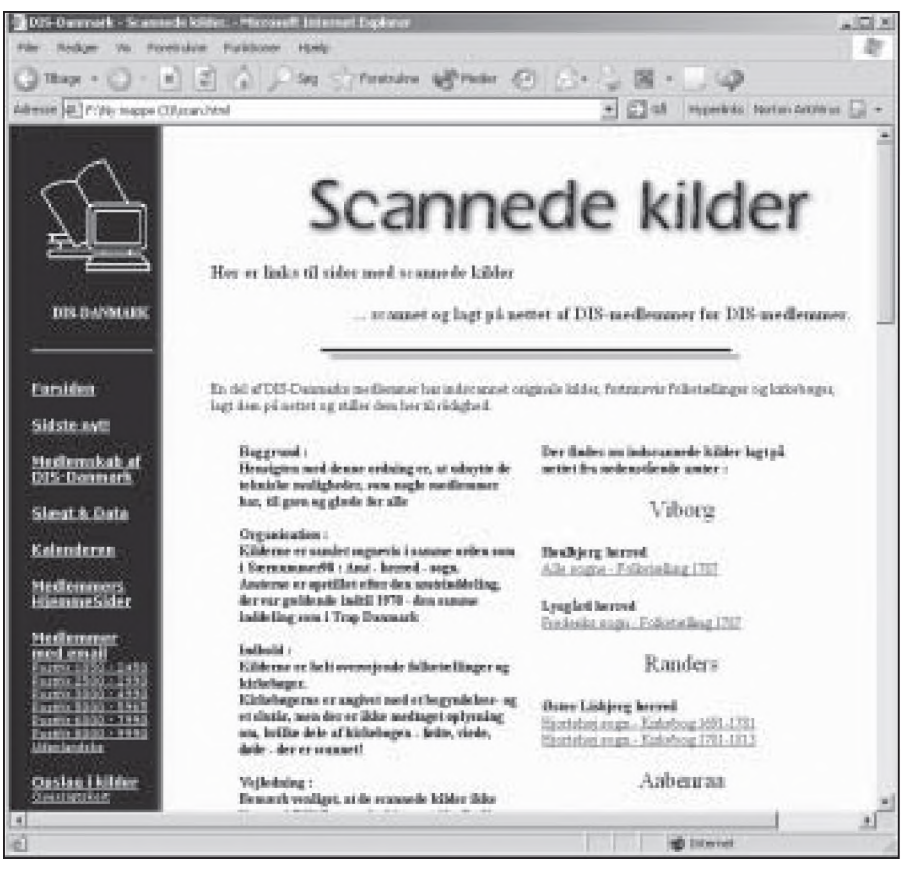

*DIS-Danmarks nye side med links til scannede kilder.*

rart, hvis jeg kunne sende en kopi af teksten eller henvise til en hjemmeside.

Det skal ikke forstås som en erstatning for opslagsordningen. Forjeg har jo også en særlig viden om og interesse i disse sogne. Men hvis jeg er i tvivl om tolkningen, ville det være rart at kunne overlade den sidste afgørelse til spørgeren selv.

#### **Pladsproblemer**

8

Men selv om de enkelte sider er små, så fylder de jo alligevel, og den hjemmeside, der følger med Internet-abonnementet, giver som regel kun plads til 10 mb. Det rækker kun til lidt over to mikrokort.

Der er imidlertid masser af steder, hvor man kan få gratis plads til en privat hjemmeside.

På [www.freewebspace.net](http://www.freewebspace.net) kan man finde henvisning til mere end 200 af den slags steder. De fleste steder er mængden af plads begrænset, typisk mellem 5 og 100 mb, men hvis det ikke er nok, kan man mange steder uden problemer oprette mere end en side.

#### **[www.geocities.com](http://www.geocities.com)**

Jeg har lagt de fleste af mine scanninger på [www.geocities.com](http://www.geocities.com)

Det er det største firma i branchen, som nok ikke forsvinder lige med det samme. De reklamer, der bliver sat ind på siderne, har et rimeligt omfang.

Serverne har normalt en fornuftig hastighed. Der er en download-grænse på 3 gb/måned. Derfor kan siderne ind imellem blive spærret, hvis alt for mange vil kigge; men det er sjældent og normalt kun kortvarigt.

## Nyt DIS-projekt: **Scannede kilder**

Da aftenerne så småt begyndte at blive længere, begyndte jeg altså at scanne kilder og lægge dem på nettet.

Det er siden blevet til mere end 1.000 sider fra kirkebøger og folketællinger. De ligger nu på nettet, og næsten ingen ved, hvor de er. Det sidste bør der jo gøres noget ved.

#### **Linkside på DIS-Danmark**

Løsningen på det er selvfølgelig en centralt placeret side med links ud til siderne med de scannede kilder.

Derfra var der ikke langt til ideen om at placere sådan en linkside på DIS-Danmarks hjemmeside.

Så denne side findes ved at gå ind på [www.dis-danmark.dk](http://www.dis-danmark.dk) og kigge i den blå margin til venstre under Scannede kilder.

DIS er naturligvis ikke ansvarlig for kvaliteten og funktionaliteten af de enkelte hjemmesider, der linkes til.

#### **Mange til at scanne**

Med dette initiativ forbindes naturligvis håbet om, at andre af foreningens medlemmer vil slutte sig til.

1000 sider er jo kun et forsvindende lille udsnit af de eksisterende kilder; men med den stigende kvalitet og de faldende priser på scannere, vil stadigt flere af foreningens medlemmer få disse muligheder.

Hvis de, der alligevel indscanner kilder, nu vil lægge dem på nettet og tilmelde sig den fælles linkside, så kan vi formentlig ret hurtigt få opbygget en betydelig samling scannede kilder, som kan være til glæde for os alle sammen.

*Måske står vi her ved begyndelsen til en revolution af lige så afgørende betydning som indførelsen af microkort, hvem ved?*

## **Politikens Håndbog i Slægtshistorie** i ny udgave **Anmeldt af Kathrine Tobiasen**

I de sidste 10-15 år har Politikens *Håndbog i Slægtshistorie* bare været BOGEN, når det drejer sig om en introduktion til emnet.

Der har været - og er - andre muligheder; Suno Scharlings *Min slægt* (Clausen, 1989) er værd at tjekke for dens glimrende gennemgang af principperne for kildekritik, og så er der selvfølgelig Fabritius og Hatts hæderkronede værk *Håndbog i slægtsforskning,* hvis sidste udgave kom i 1982, og som stadig er uundværlig, når den teoretiske baggrund skal være helt i orden.

#### **Første udgave i 1987**

Udviklingen går så stærkt, at slægtsforskerens univers anno 1982 opleves som uhyre fjernt, og det er netop her Politikens opus har sin styrke.

Den første udgave så dagens lys i 1987, dengang hed den, vist meget tidstypisk, *Find dine rødder*, og siden er den jævnligt blevet opdateret indtil sidste efterår, hvor 4. udgave kom. Forfatteren har hele vejen været en af vore virkelige eksperter, forh. landsarkivar ved Landsarkivet for Sønderjylland, Hans H. Worsøe.

#### **For begyndere**

Håndbogen er bogen for begynderen. Det første kapitel hedder meget beroligende *Slægtsforskning er for alle*, og forfatteren tager den kommende forsker i hånden og forklarer, hvad slægtsforskning egentlig er for noget, og hvordan man starter med at spørge de ældre i familien og søge i deres gemmer.

Der redegøres for praktiske forudsætninger som opstilling af forskellige slægtstavler, navneskik og gotisk skrift, inden vi kommer til arkivbesøgene og brugen af kilderne. Begynderen får nogle gode praktiske oplysninger om arkiverne, såsom hvor man finder skranken, og hvordan man henvender sig den allerførste gang, og man kan læse om, hvilke registraturer mm., der kan hjælpe en med at finde vej i junglen af arkivalier. Alt forklares overskueligt, uden for mange detaljer, der nemt ville få den urutinerede forsker til at føle sig helt fortabt.

Worsøe kommer hele raden rundt: Hvor vi kan finde informationer om vore aner, hvordan vi søger i kilderne, og hvad vi gør, hvis det viser sig, at anerne er indvandret fra et andet land. Han slutter af med en 12 siders litteraturvejledning, der er helt opdateret, og som også henviser til tidsskriftsartikler, samt en liste over foreninger og tidsskrifter. For de fleste vil behovet være dækket et langt stykke ad vejen.

#### **Layout og illustrationer**

Layout og illustrationer er et kapitel for sig. Bogen er overmåde lækker og indbydende at gå til, ja, man kan slet ikke lade være med bladre i den.

Satsen er i to spalter og med indsatte tekstbokse til nærmere uddybning af et emne; der er et utal af illustrationer, moderne fotos, gamle billeder, gengivelser af dokumenter og sider fra protokoller. Indtrykket er smukt og varieret; lige lovlig megen farvelade efter nogens smag , men billedmaterialet er omhyggeligt udvalgt, så det fremmer forståelsen af emnet. Efter at have læst bogen er man forberedt på, hvad der venter én, når man dykker ned i protokollerne på arkiverne.

#### **Opdateret om IT**

Forrige udgave er fra 1997, og i forhold til den er der ikke sket de store revolutioner. Layout'et er det samme, men en del af illustrationerne er skiftet ud, uden at det egentlig ændrer ved indtrykket af bogen. Store dele af teksten er kun udsat for småjusteringer.

Dette gælder dog ikke den del, hvor udviklingen nærmest er eksploderet, nemlig IT-området. Vel en udvikling, der retfærdiggør en ny udgave.

Sidetallet er vokset med 24 sider,

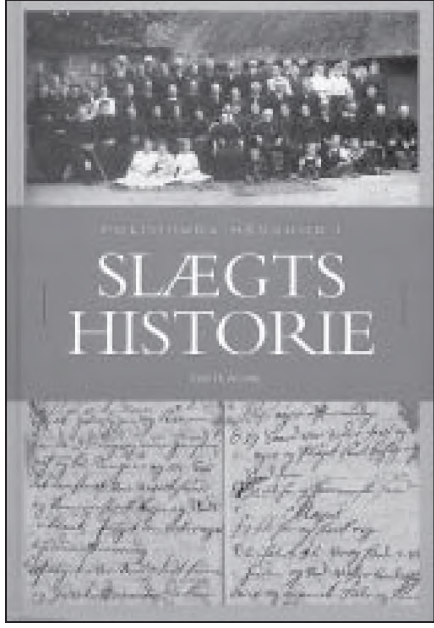

Hans H. Worsøe: Håndbog i slæ gtshistorie. Politiken, 2001. 269 kr.

og af de ekstra sider er en stor del brugt på et stærkt revideret og udvidet afsnit om *Slægtsforskning og informationsteknologien.* Vel vidende at intet står stille her, anbefales det at følge udviklingen på Internettet og fx konsultere DIS-Danmarks hjemmeside, som der igen og igen henvises til. Også afsnittene om ind- og udvandrere samt folketællinger har medtaget de nye muligheder, der ligger i søgning på nettet.

#### **Svar og inspiration**

Er man nået dertil, hvor man diskuterer Kekule von Stradonitz' system kontra anebrøken, er man vokset fra *Håndbog i slægtshistorie.*

Men indtil da har man kunnet finde svar på en masse spørgsmål i bogen og ikke mindst - kunnet hente inspiration til at komme i gang.

En gennemgang af gamle arkivalier *kunne* risikere at blive en støvet affære - her rejser sig intet støv fra siderne. Man har fået en forestilling om, hvad man med fantasi og stædighed kan drive det til i sin slægtsforskning. Og det er jo ikke så ringe.

9

#### **Orientering ved Erik Kann**

Siden dets oprettelse har Datatilsynet udsendt en række vejledninger, der i let tilgængelig form redegør for forskellige problemkomplekser i relation til "Lov om behandling af Personoplysninger".

Disse vejledninger er alle tilgængelige på Tilsynets hjemmeside: [www.datatilsvnet.dk](http://www.datatilsvnet.dk)

Slægt & Data har tidligere orienteret om disse vejledninger, senest i 2001 nr. 3, hvor spørgsmålet om

"hvornår slægtsforskere skal være opmærksomme på persondataloven" var på dagsordenen.

Nu har Datatilsynet udsendt en ny vejledning med meget stor betydning for slægtsforskere, nemlig om "Offentliggørelse af billeder på Internet". Jeg finder overvejelserne i denne særdeles relevante og meget vedkommende for vores etiske univers.

Med tilladelse fra Datatilsynet bringes her vejledningens fulde tekst. Billederne er indsat af redaktionen.

## Datatilsynets vejledning: **Offentliggørelse af billeder på Internet**

Offentliggørelse på internet af billeder af genkendelige personer betragtes som en elektronisk behandling af personoplysninger. Dette gælder uanset om billedet er ledsaget af en tekst, der identificerer den pågældende.

Persondatalovens regler skal derfor være opfyldt, for at en sådan behandling lovligt kan finde sted.

Der findes ingen specifikke regler i persondataloven om offentliggørelse af billeder på internet uden samtykke. Datatilsynet har imidlertid i en række konkrete sager vurderet offentliggørelsens lovlighed udfra interesseafvejningsreglen i lovens § 6, stk. 1, nr. 7, samt de grundlæggende principper i lovens § 5 om god databehandlingsskik, saglighed og proportionalitet.

Det vil således altid bero på en konkret vurdering, hvorvidt en offentliggørelse er lovlig. Det er i første omgang den dataansvarlige selv, der skal foretage denne vurdering.

I det følgende beskrives Datatilsynets praksis vedrørende offentliggørelse af billeder på internet:

#### **Situationsbilleder**

'Situationsbilleder' defineres i denne sammenhæng som billeder, hvor en aktivitet eller en situation er det egentlige formål med billedet.

Det kunne f.eks. være gæster til en

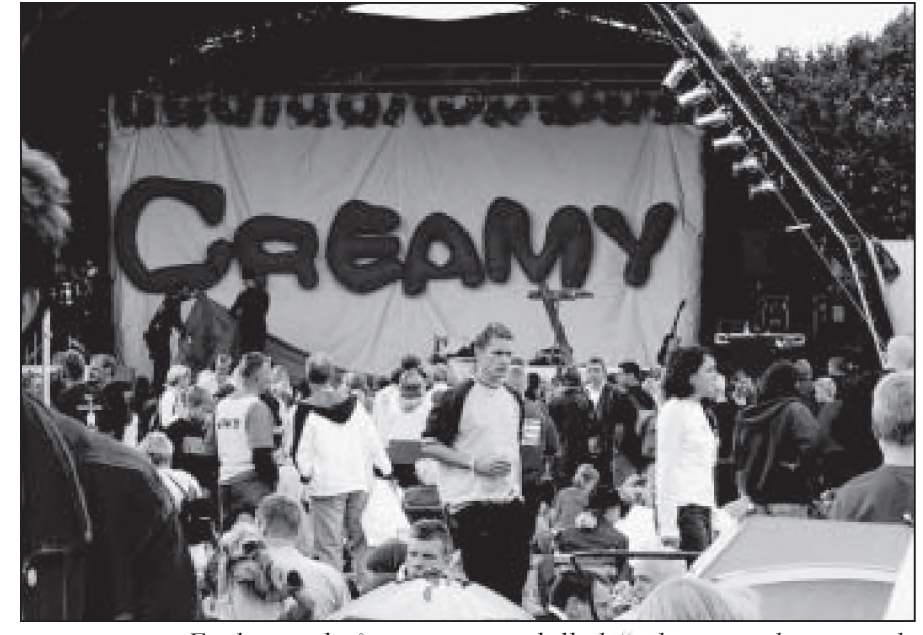

Et eksempel på et "situationsbillede", der som udgangspunkt *kan offentliggøres på Internettet "uden samtykke".* 

rockkoncert, legende børn i en skolegård eller besøgende i en zoologisk have.

Modsætningen hertil er 'portrætbilleder', hvor formålet er at afbilde en eller flere bestemte personer, jf. mere herom nedenfor.

Udgangspunktet er, at situationsbilleder kan offentliggøres uden samtykke med hjemmel i interesseafvejningsreglen i persondatalovens § 6, stk. 1, nr. 7.

Da der er tale om en helhedsvurde-

ring af formålet med offentliggørelsen, skal offentliggørelse ske under skyldig hensyntagen til karakteren af billedet, herunder den sammenhæng, hvori billedet optræder og formålet med offentliggørelsen.

Det afgørende kriterium er, at den afbildede ikke med rimelighed må kunne føle sig udstillet, udnyttet eller krænket, f.eks. i markedsførings eller andet kommercielt øjemed. Billederne skal således være harmløse.

Eksempler på situationsbilleder der som udgangspunkt kan offentliggøres uden samtykke:

- \* Billeder optaget under en fritidsklubs udfoldelse af aktiviteter
- Billeder optaget af unges ophold på en efterskole eller anden privat skole
- \* Billeder optaget ved en kommunal skoles juleafslutning

Billeder kan dog være af en sådan beskaffenhed, at det må antages at virke krænkende for de afbildede. Dette kunne f.eks. være, hvis to genkendelige personer afbildes i intime situationer.

En indsigelse mod et offentliggjort billede vil derudover konkret kunne bevirke, at interesseafvejningen falder ud til fordel for den registreredes interesse.

Følgende situationsbilleder vil normalt ikke kunne offentliggøres uden samtykke:

- Billeder optaget af ansatte på arbejde i en privat virksomhed eller en offentlig myndighed
- \* Billeder af kunder i en forretning, i banken, på posthuset mv.
- Besøgende på en bar, natklub, diskotek eller lignende

#### **Portrætbilleder**

Som altovervejende udgangspunkt kræver det et samtykke at offentliggøre portrætbilleder på Internet.

Dette er begrundet i, at en sådan offentliggørelse vil kunne medføre ulemper for de registrerede, idet nogle mennesker vil kunne føle ubehag ved, at sådanne billeder, eventuelt sammen med oplysninger om navn mv., gøres offentligt tilgængeligt for alle, der har

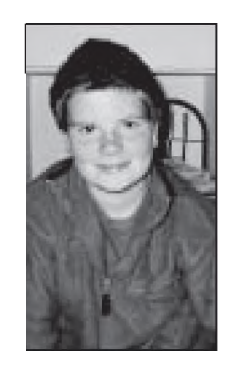

*Som udgangspunkt kræver det samtykke at offentliggøre portrætbilleder på Internet. (Jakob og hans forældre har givet lov til brug af dette foto*).

adgang til Internet, og at denne ulempe vejer tungere end interessen i offentliggørelsen, jf. interesseafvejningsreglen i persondatalovens § 6, stk. 1, nr. 7.

Hvis en skole f.eks. ønsker at offentliggøre portrætbilleder eller klassebilleder af eleverne på sin hjemmeside, må det kun ske, hvis der inden offentliggørelsen indhentes et udtrykkeligt samtykke fra hver enkelt elev eller dennes forældre afhængig af elevens alder.

## Har du prøvet - 'Hvem Forsker Hvad'?

**De fleste slægtsforskere kender 'Hvem Forsker Hvad'. Årbogen er udkommet siden 1969 og har bragt i tusindvis af efterlysninger fra et utal af danske og udenlandske slægtsforskere, og mange kontakter er blevet knyttet gennem dette nyttige værk.**

Det er gratis at sende et indlæg til 'Hvem Forsker Hvad 2003', men du binder dig til at købe et eksemplar af bogen. Bogen koster i øjeblikket 120 kr. i abonnement.

Der er næsten ingen grænser for, hvordan et indlæg i 'Hvem Forsker Hvad' kan se ud – det er vist kun fantasien der sætter grænserne. Savner du inspiration, så prøv at læse nogle indlæg i en af de seneste udgaver. Bagest i bogen finder du også en kort skrivevejledning. Indlæg må fylde omkring et tusind tegn - det svarer omtrent til en halv A4-side.

#### **2 deadlines**

Der er to deadlines til 'Hvem Forsker Hvad 2003'.

1. Hånd- og maskinskrevne indlæg skal være mig i hænde senest 1. marts 2003

2. Indlæg, indsendt pr. e-mail eller på diskette, kan vente til 1. april 2003 Men indlæg modtages naturligvis hele året rundt, og hvorfor ikke skrive det allerede nu?

Du kan læse mere om 'Hvem Forsker Hvad' på vores hjemmeside: [www.hvemforskerhvad.dk](http://www.hvemforskerhvad.dk).

#### **Dit indlæg skal sendes til:**

Michael Bach Rolfsvej 14, 3.tv., 2000 Frederiksberg

#### **Om abonnement**

Spørgsmål om abonnement skal derimod rettes til:

E-mail: [info@hvemforskerhvad.dk](mailto:info@hvemforskerhvad.dk)

Syddansk Universitetsforlag Campusvej 55, 5230 Odense M Tlf 66 15 79 99 - Fax 66 15 81 26 E-mail: [press@forlag.sdu.dk](mailto:press@forlag.sdu.dk)

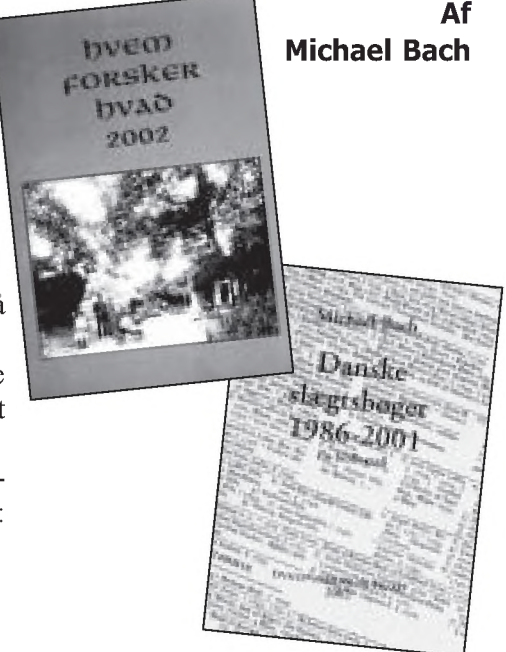

Så længe lager haves, vil alle nye abonnenter modtage bogen ''Danske slægtsbøger 1986-2001", som er en fortegnelse over de seneste 15 års udkomne slægtsbøger.

Ældre udgaver af 'Hvem Forsker Hvad' (1997-2002) kan stadig købes ved henvendelse til Syddansk Universitetsforlag.

# *Slægtsstævner*

Kimen til min interesse for slægtsforskning startede, da jeg som ganske ung sammen med mine forældre og bedsteforældre deltog i slægtsfester.

Det drejer sig oven i købet om to slægter og begge på min morfars side (Martinus Ditlevsen f. 1885 i Fruering sogn, Hjelmslev herred):

#### *Adslev-slægten:*

Martinus' farmor Anne Margrethe Jensdatter f. 1826 i Dørup, Vorladegård sogn, Tyrsting herred

#### **I alt 285 efterkommere**

En meget stor jysk bondeslægt, hvis stamforældre Peder Jensen (f. 1766 i Adslev sogn, Hjelmslev herred og d.1850 samme sted) og Margrethe Rasmusdatter (f.1768 i Mesing sogn, Hjelmslev herred og d.1856 i Adslev) ejede den største gård i den gamle landsby Adslev.

De fik 12 børn, hvoraf 8 førte slægten videre. Da Margrethe Rasmusdatter døde, efterlod hun 8 børn, 70 børnebørn, 200 oldebørn og 3 tipoldebørn. I alt 285 efterkommere.

#### **Slægtsbog**

I 1926 udarbejdede lærer Thøger Jensen, Følle og redaktør N.P. Østergaard, Brabrand den første slægtsbog, som blev ajourført i 1959 og 1981.

Siden 1958 er der hvert år udgivet et årsskrift for at fremme sammenholdet i slægten og udvide kendskabet til slægtens historie og livet, som det formede sig for den enkelte og i hjemmene før i tiden, samt følge slægtens gang i vore dage.

#### **Slægtsfester**

Siden 1926 er der blevet holdt slægtsfester med jævne mellemrum, de sidste mange år hvert andet år.

Adslev ligger ca. 3 km fra den gamle hovedvej 10 mellem Århus og Skanderborg, i bunden af den smukke Jeksen-dal. Turen til Adslev, ad små snoede veje gennem et skovområde, er den helt rigtige optakt til en slægtsfest.

Slægtsgården eksisterer ikke mere, men hvor stuehuset har ligget, er rejst en mindesten, som er hentet på slægtsgårdens mark. Mindestenens afsløring fandt sted ved en slægtsfest i 1936, ved 150-året for stamforældrenes overtagelse af slægtsgården.

Der var samlet ca. 500 af slægtens medlemmer. Festen indledtes med gudstjeneste i Adslev kirke, hvor et medlem af slægten, pastor Jelsbak (senere Grundtvigskirken i København), prædikede. Kirkesangeren var også en fra slægten. Et telt var rejst på gårdens mark, og her blev den medbragte frokost spist. Der var masser af taler, og et medlem, Aage Stevns, havde i dagens anledning skrevet en kantate.

Svend Stubbe Østergård, Brabrand talte om slægtens betydning for de unge. Han havde desuden forfattet inskriptionen på mindestenen:

*For fælles sag, for fælles blod, for varigt tegn om slægtens rod vi rejste sten, hvor gaarden stod.*

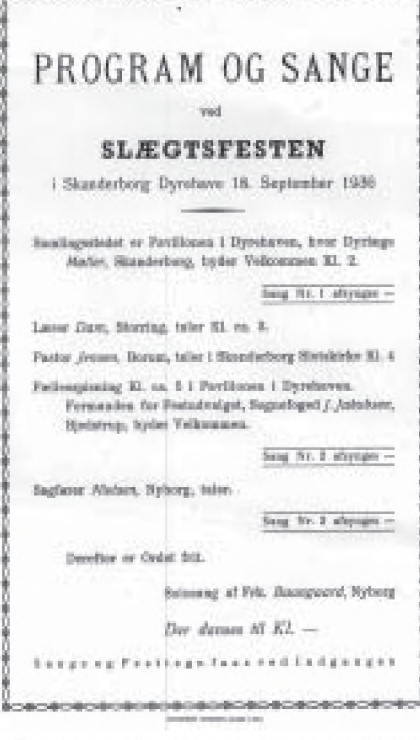

Program fra slægtsstævnet i 1936

**Af Inger Marie Linnemann** Ammelhedevej 4 8900 Randers 86 49 48 40 [mie3mie@worldonline.dk](mailto:mie3mie@worldonline.dk)

#### **Festerne i dag**

I nutiden samles vi altid ved slægtens mindesten, omkring hvilken der er lavet et smukt anlæg. Flaget er hejst, en fra slægtsudvalget byder velkommen, og der synges en sang. Denne start er god og fører straks tankerne langt tilbage og giver ikke mindst de yngste i slægten orientering tilbage i tiden.

Her fra går vi gennem landsbyen til den gamle kirke, hvor gudstjenesten ofte forrettes af en fra slægten. Herefter fortsætter sammenkomsten på Gl. Rye Kro, hvor der er generalforsamling og kaffebord. Kl. 18 er der middag med underholdning og efterfølgende dans.

#### **Ændret form gennem tiden**

Festens form har ændret sig gennem tiden. Til et par af de første slægtsfester var der et indslag med sang af et medlem af slægten, koncertsanger Thøger Rasmussen, og i 1948 var der arrangeret en bustur rundt til de gårde og steder, hvor slægten havde boet.

Nogle gange har der været lavet aktiviteter for børn i form af boldspil, gætte- og tegnekonkurrencer m.m. Der bliver opstillet en lille stand, hvor slægtens medlemmer fremviser gamle ting fra gemmerne og gamle billeder. Desuden er der fremstillet T-shirts, dækkeservietter, indkøbsposer med billede af den gamle slægtsgård, som kan købes.

#### *Perritshave-slægten:*

Martinus' farfar fæstegårdmand, dannebrogsmand Ditlev Pedersen f. 1818 i Stjær sogn, Framlev herred

Efterslægt af rytter- og selvejerbonden Jens Nielsen (f.1631 i Søballe, Stjær sogn - d. 1695 samme sted), bruger og ejer af Ryttergaarden i Søballe og Perritshave ved Skander-

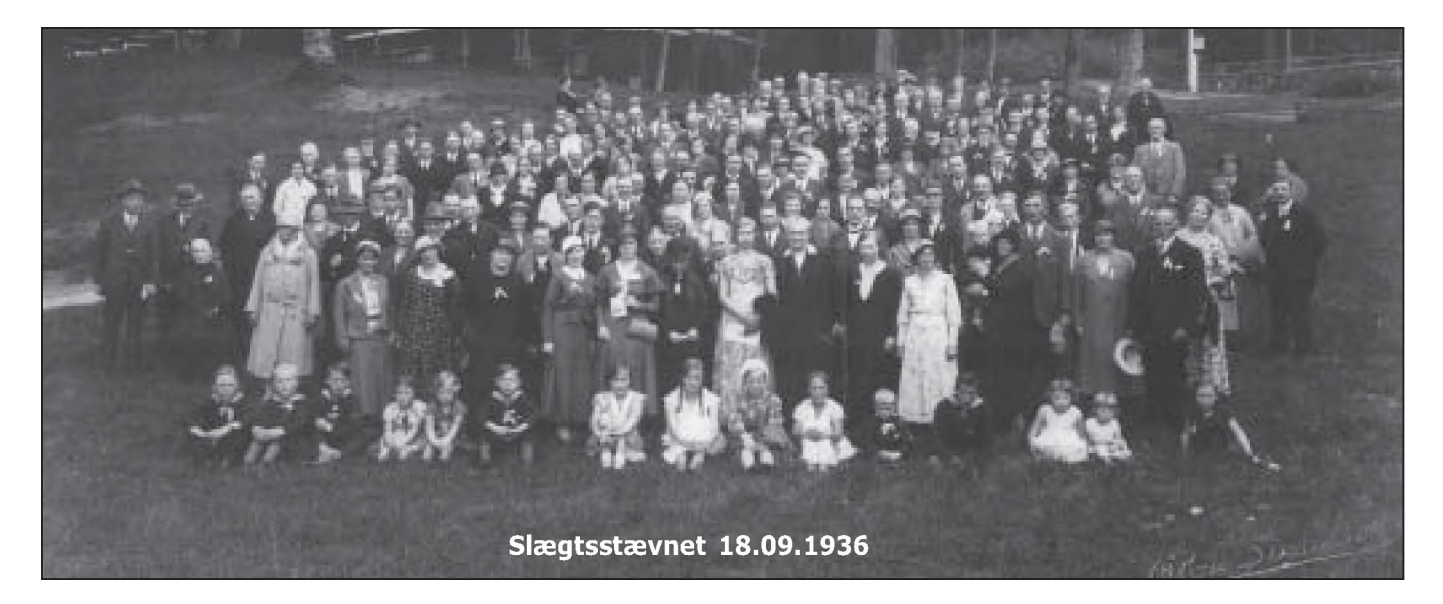

borg og Dorthe Jacobsdatter (f.1641 i Fussing ved Randers og d.1724 i Søballe).

#### **De første slægtsfester**

Perritshave ligger mellem Århus og Silkeborg i Brabrand Ådal, tæt på Stjær og Storring.

I 1921 udarbejdede et udvalg på 18 en slægtsbog. Der blev holdt slægtsfest i Dyrehaven i Skanderborg i 1921 og den 8.august 1928 i Håndværkerforeningen i Skanderborg og igen den 18.9.1936 i Dyrehaven i Skanderborg.

Det blev aftalt, at sammenkomsterne skulle finde sted hvert 5. år, men så kom krigen, og der blev ikke arrangeret noget før 1956, hvor gårdejer Rasmus Jensen på Vengelund (Veng sogn, Hjemslev herred) samlede en gren af slægten.

Senere blev der på initiativ af Rasmus Jensen etableret et udvalg med repræsentanter fra alle syv slægtsgrene, der kan føre slægterne tilbage til Jens Nielsen, Perritshave.

Der blev indbudt til slægtsfest i Venge lørdag den 12. maj 1973. Der blev annonceret i Jyllandsposten, som bragte en artikel om slægten. Hvis alle havde rede på deres herkomst og havde lyst til at deltage, ville der komme mellem 5.000 og 6.000 mennesker til slægtsstævne.

Så "galt" gik det ikke, men 300 meldte deres deltagelse, hvilket resulterede i, at Venge Klosterkro, hvis ejer var et medlem af slægten, måtte leje et stort telt, som blev opstillet på den

fælles parkeringsplads for kirken og kroen.

Festen indledtes kl. 15 med gudstjeneste i Venge Klosterkirke, hvor provst H. Bundgaard, Venge, talte til efterkommerne, og Venge Fællesskoles Ungdomsorkester underholdt. Vi sad som "sild i en tønde", der blev sat ekstra bænke ind, og alligevel var der ikke siddeplads til alle!

Herfra blev festen henlagt til teltet, hvor der var velkomst og orientering ved Rasmus Jensen og derefter fællesspisning, hvor lærer Erik Damm Jensen, Esbjerg, talte for slægten og overbetjent S.A. Jensen, Ebeltoft, for damerne. Efter et par timers dans sluttede stævnet med fakkeltog gennem byen, bål og båltale ved lærer Poul Sørensen, Alling, der var kendt fra Adslev-slægten. Han hører ikke til Perritshave slægten men alligevel på en måde, idet Poul Sørensens morfars søster Ane Margrethe fra Dørup blev stammoder til Ditlevsen grenen fra Fruering (min gren).

#### **Slægtsfester hver tredje år**

Siden da, er der holdt slægtsfest hvert 3. år. I 1976 deltog 125 i alderen fra 3 til 85 år, men desværre er deltagerantallet faldende. Lidt ærgerligt, når man ser, at andre ''nystartede" slægter kan samle væsentlig flere.

#### **Forskellig underholdning**

I tidens løb har der været forskellige former for underholdning, bl.a. en del gode foredrag: Direktør Bladt fra

Udvandrerarkivet i Aalborg holdt foredrag om "Udvandrerne og deres vilkår". Genealog Markussen, Fredericia om "Hvad et årsskrift skal indeholde". Anna Rasmussen, Hylke om "Slægtens historie". Lorentzen fra Skals om "Klædedragten tidligere".

Der har været opvisning med piger, som dansede lancier samt musikalske indslag med fællessang.

#### **Slægtsbog og årsskrift**

I 1980 blev der udgivet en ny slægtsbog, og siden 1973 er der hvert år udgivet et årsskrift, som udsendes til jul. Der er forskellige artikler om slægten før og nu, unge fra slægten beretter om deres rejser/ophold i fremmede lande samt familienyt.

Vi er et slægtsudvalg på 8, som udgiver skriftet, arrangerer slægtsfester og opkræver kontingentet på 50 kr. om året.

#### **Besøg på slægtsgårdene**

I juni måned havde een i slægtsudvalget fået arrangeret et besøg for udvalget på Ryttergården (nu Frydendal) i Søballe og på gården Perritshave.

Gårdene er ikke længere i slægtens eje, men begge steder var de beboet af mennesker, som værnede om de gamle ting, og restaureringen var lavet meget nænsomt. Beboerne på Ryttergården vidste en masse ting om gårdens historie.

Det var helt fantastisk at opleve, at disse mennesker passede så godt på "mine" gamle slægtsgårde.

# Status på Island

**For et par år siden hørte vi nyheden: På Island er man i gang med den store kombinerede persondatabase over alle islændere til alle tider! Siden har der været lidt stille om projektet, men her kommer lidt nyt, baseret på en avisartikel og lidt rygter.**

#### **Islændere og slægtsforskning**

Islænderne har altid været interesserede i slægtsforskning. Det hører til almindelig dannelse at kende sin slægt, både forfædrene og de fjernere fætre og kusiner. Følgende generalisering er ikke helt ved siden af:

Man kan tage to islændere, der ikke kender hinanden og sætte dem ved siden af hinanden. Så går der ca. 20 minutter, og så har de fundet ud af, hvordan de er i familie med hinanden.

Det er ikke et spørgsmål om, HVORVIDT de er - blot HVORDAN, for de kender deres slægt, og befolkningen er ikke så stor.

I øvrigt - hvis du undrer dig over, at jeg ikke skriver 'islænding' men 'islænder' så læs her: [www.danbbs.dk/~stst/laending.htm](http://www.danbbs.dk/~stst/laending.htm)

#### **To involverede parter**

Nå, men det var det database-projekt. Der er to firmaer involveret: DeCode og Genealogica Islandorum - eller genforskerne og slægtsforskerne.

Genforskerne har pengene og vil bruge databasen til at kortlægge arvelige sygdomme og finde de gener, der bærer dem. De har allerede haft succes med et par meget sjældne sygdomme. I øvrigt har de den grundholdning, at i enhver sygdom er der et genetisk aspekt, altså at selv forkølelse er noget, man er arveligt disponeret for - i en eller anden grad.

Deres database indeholder ikke kun navne, datoer og slægtssammenhænge, men også genetiske oplysninger, dels fra lagrede blodprøver og andre kliniske prøver, og fra arkæologisk materiale!

Slægtsforskerne har Fridrik Skulason i spidsen. Han har bl.a. lavet det islandske slægtsprogram Espolin. Det udskriver anetavler på den traditionelle islandske vis: som mandslinjer, far under søn. Ved siden af manden er hans kone nævnt, og hun starter så en ny linie med sin far, farfar, ...

#### **Uenighed**

Fridrik og hans firma var langt på vej med en database og havde åbnet på nettet, for at man kunne indtaste til den og vist også kigge i den. De ville sælge basen til DeCode, men så blev de uvenner, og DeCode ville selv. Så nu er der to databaser.... Det er typisk islandsk: man er vel individualister.

#### **islendingabok**

Firmaet DeCode arbejder videre, men Genealogica Islandorum er gået konkurs. Fridrik kalder sin database for Islendingabok - et dårligt navn, for det er genbrug.

Den rigtige Islendingabok omhandler landnamsmændene og deres efterkommere samt Islands historie til ca. 1120 og er skrevet af Ari den vise i 1100-tallet.

#### **Den nye islendingabok**

Den nye Islendingabok er baseret på folketællinger og kirkebøger, men den er suppleret med store mængder materiale fra trykte slægtsbøger.

Derved er dens værdi stærkt forøget, og der er omhyggelige kildehenvisninger alle vegne. Men måske er der tale om, at forfatteres ophavsret er overtrådt, og det puslede konkursboets forvaltere med i august-septem-

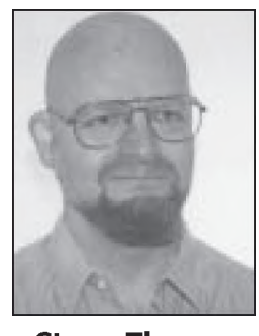

**Steen Thomsen** Frederikssundsvej 128 H st-th 2700 Brønshøj steenthomsen@danbbs.dk

ber. Hvis der er tale om ulovlige afskrifter, kan de jo ikke sælge resultatet for at skaffe kreditorerne lidt af de 600 mio. Iskr., de har til gode (ca. 50 mio. Dkr).

#### **Ca. 666.000 personer**

Islendingabok indeholder 666.000 personer, og det er rigtig pænt, når man regner med, at der har boet en rund million på Island siden landnamstiden. De nuværende beboere udgør en god kvart million.

#### **Ingen adgang indtil videre**

Så længe konkursen er under behandling, får vi vel ikke adgang til den nye Islendingabok, selvom Fridrik arbejder videre med eget firma foruden firmaet Islenskra erfdagreiningar.

Og DeCodes database er heller ikke tilgængelig, så vidt jeg ved. Og værre endnu: Der er grund til at frygte, at det kommer til at koste penge, hvis en af dem bliver tilgængelig på nettet.

Så det var godt nok dårlige nyheder.

#### **Oplysninger alligevel**

Heldigvis ændrer det ikke på, at man kan få gode svar på sine spørgsmål om islandske aner på Iceland Genealogy Forum:

[http://genforum .genealogy.com /](http://genforum.genealogy.com/) iceland/index.html

Det er et sted med spørgsmål/svar (på engelsk), hvor en stor del af den samme information er tilgængelig for de flittige mennesker, der svarer.

Og hvis man læser islandsk, er der en fortrinlig link-samling hos Hålfdan, som driver Islenski Ættfrædivefurinn

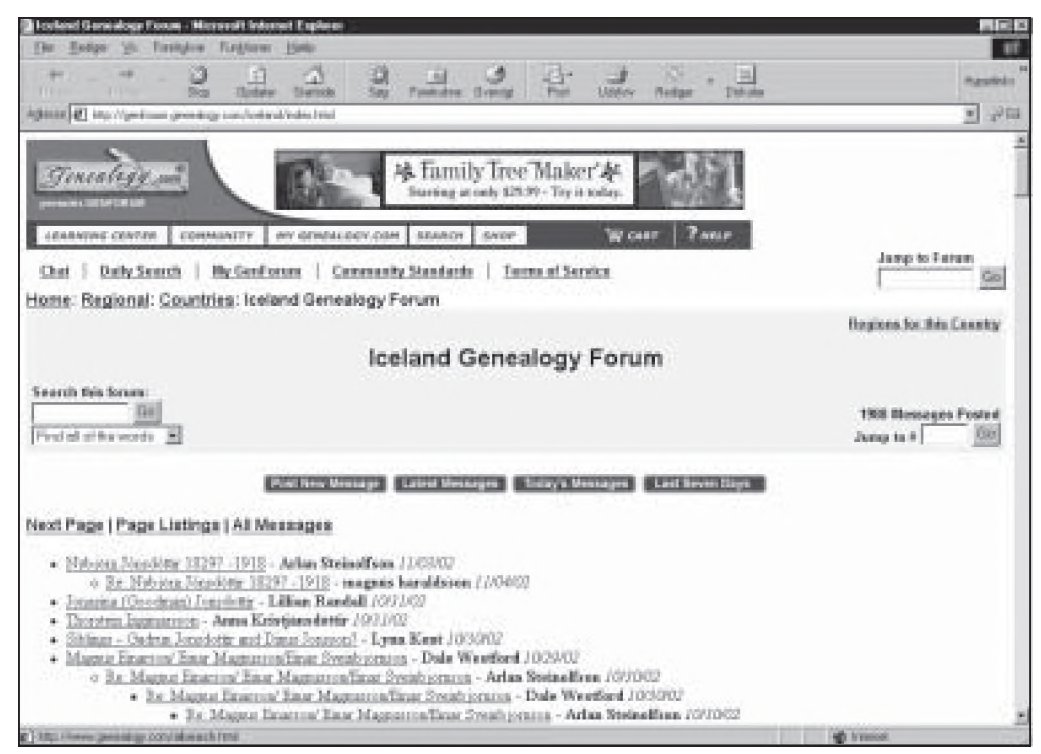

*Man kan få gode svar på sine spørgsmål om islandske aner på Iceland Genealogy Forum: <http://genforum.genealogy.com/iceland/index.html>*

/The Icelandic GenWeb: [www.itn.is/~halfdan/aett/aettvef.htm](http://www.itn.is/~halfdan/aett/aettvef.htm)

På denne side kan du finde adgang til hjodskrå, som svarer til CPR, til telefonbogen (den er langsom), til Morgunbladids samling af nekrologer siden 1985 (mange!), til mange hjemmesider, til den nye databaser over gravsteder, og til de nye indtastede kirkebogsoplysninger, og til ...

I øvrigt kan man mere bredt orientere sig om relevante islandske genealogiske links på den navnkundige Cyndis liste på adressen: [www.cyndislist.com](http://www.cyndislist.com)

Og så selvfølgelig på vores egen linksamling: [www.dis-danmark.dk/](http://www.dis-danmark.dk/) linknord.htm#rest

Så god jagt alligevel.

#### **Kilde:**

*Artikel i DV, 9 aug. 2002, side 8. [Red: DV er det fulde navn på avisen! Det er ikke helt som BT, eller det norske VG (som engang hed Verdens Gang). DV er en sammenlægning a f 2 aviser Dagbladid og Visir, men begge disse navne er borte i dag.]*

## Endelig konstituering af DIS' bestyrelse

Efter at have ''puslet" igennem et stykke tid, jævnfør omtalen i Slægt & Data 2002/3 side 10, har bestyrelsen på det senest afholdte møde den 2. november sat endelige navne på alle bestyrelsesposter:

#### **Rigtig formand**

Ole Jensen har i en periode virket som midlertidig formand men har nu accepteret at fortsætte som 'rigtig" formand.

Beslutningen har nødvendiggjort en mindre formel rokade, således at Hanne Marie Rud i hvert fald indtil næste generalforsamling udtræder af bestyrelsen for på den måde at give plads til, at Ole kan indtræde som

egentligt bestyrelsesmedlem.

#### **Webmaster**

Hanne har, som allerede tidligere kundgjort, overtaget den krævende opgave som webmaster. Varetagelsen af denne opgave fordrer ikke formelt sæde i bestyrelsen.

#### **Ny næstformand**

Erik Kann havde et stort ønske om at overlade næstformandsposten til en anden person, da arbejdet som redaktør for Slægt & Data tager store dele af hans fritid.

Som ny næstformand valgtes Lars Jørgen Helbo.

## **Slægtshistorisk weekend-kursus 2002**

#### **Af Kathrine Tobiasen**

Hen mod slutningen af det slægtshistonske kursus pa Nørgaards Højskole i Bjerringbro i weekenden 11.-13. oktober, stimlede folk sammen om en vis opslagstavle. Her kunne man ved at skrive sit navn på en liste sikre sig plads ved næste års arrangement, og det kunne ved afskeden konstateres, at en endog meget stor del af pladserne allerede var besat.

Yderst forståeligt, for cocktailen af velvalgte og inspirerende foredrag og tre dages samvær med andsfæller, der brænder for samme sag som én selv, kan man nemt blive forfalden til!

Lige som sidste år havde DIS-Danmark en stand på kurset, i år endda i eget lokale. Skiltningen uden for burde ikke lade nogen i tvivl om, hvem der holdt til her. Inden for var maskinparken linet op: To pc'er og en iMac - den sidste gav anledning til en del tilfredshed med, at det styresystem nu også var på banen i foreningen.

DIS-Danmarks repræsentanter Tove og Ole Jensen samt Kathrine Tobiasen gjorde klogt i at være på pinden i pauserne mellem foredragene, for der var en stadig strøm af besøgende. Nogle skulle have løst konkrete problemer med deres slægtsprogram, andre ville høre, hvorfor det nu er så god en ide at lægge anerne ind i et edb-system, og en tredje ville gerne have sikkerhed for, om det var den rigtige familie, der pludselig dukkede op et helt andet sted i landet, langt fra det sogn, hvor familien først var fundet.

Endelig blev der kigget meget på de slægtstavler, vi havde hængt op, og læst i de slægtsbøger, der var lagt frem - alt sammen eksempler på, hvordan informationsteknologien kan anvendes særdeles nyttigt på vores felt.

Sidst men ikke mindst: Nørgaards Højskole er stedet, hvor der knyttes kontakter og åbnes øjne for nye muligheder inden for slægtsforskningen. Et oplagt sted at vise flaget.

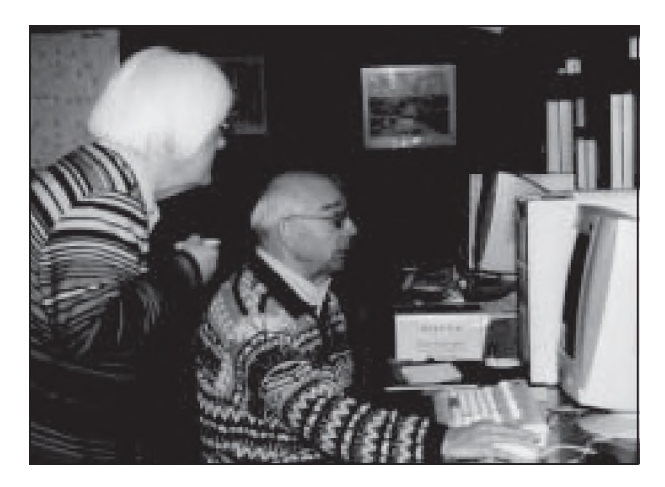

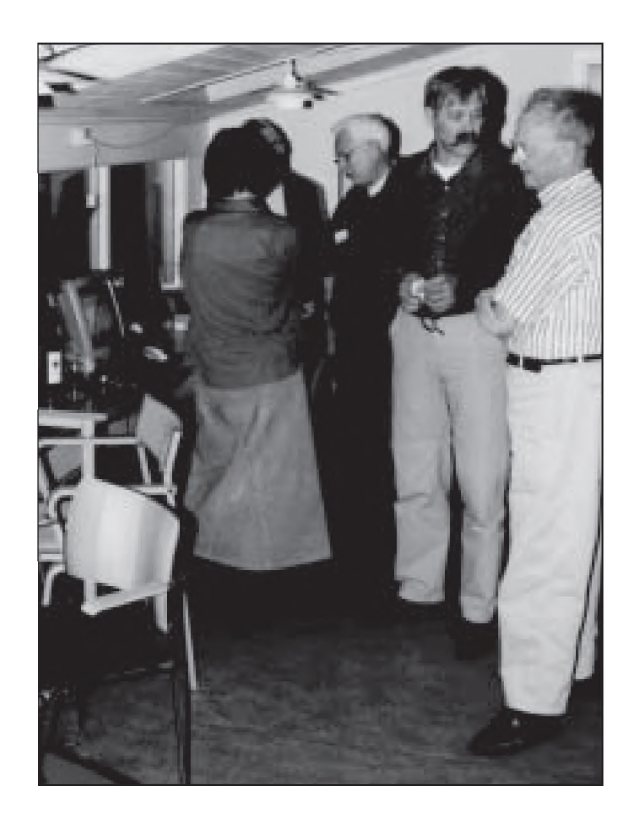

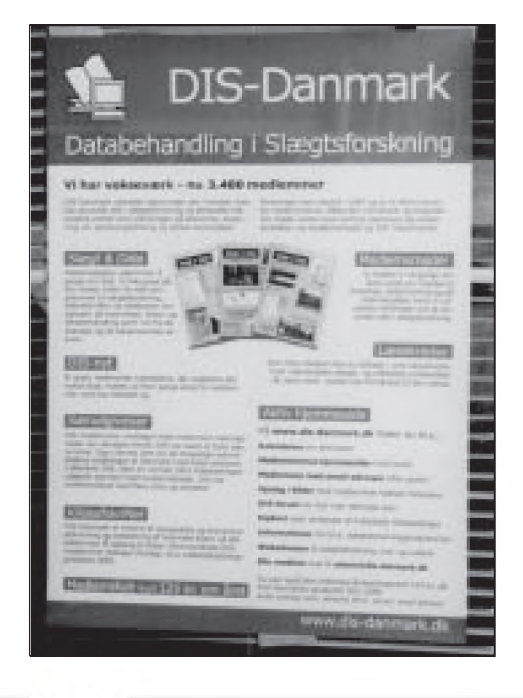

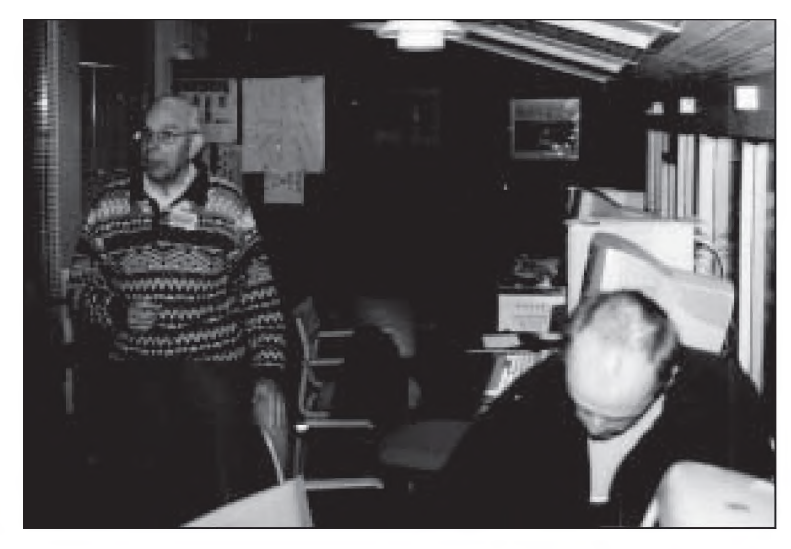

## Gave til DIS' medlemmer CD med Postadressebogen 1921

#### **Med denne CD, der er indklæbet her på siden, præsenteres en fuldstændig udgave af Postadressebogen fra 1921.**

Det har været en lang men også meget spændende arbejdsproces at nå frem til det færdige resultat.

Originalmaterialet blev først indscannet i almindelig billedformat og siden overført til PDF-format, således at udgaven på CD'en nu fremtræder i "den originale form". Bearbejdning, gengivelse og distribution af værket sker med venlig tilladelse fra Post Danmark.

Orla Damkjær har udført de oprindelige indscanninger, mens Hanne Marie Rud har sørget for overførslen til PDF-format.

Otto Chr. Thygesen har programmeret en menu, hvorfra de forskellige afsnit i Postadressebogen kan vælges.

På denne CD er også en version af Acrobat Reader, således at alle skulle kunne få glæde af værkets mange oplysninger.

DIS-Danmark har copyright på CD'en. DIS-medlemmer kan købe ekstra CD'er for 50 kr. pr. stk.

#### **Hvis CD'en mangler - eller der er problemer**

Hvis der mangler en CD indklæbet på denne side, og du som medlem af DIS-Danmark har modtaget dette medlemsblad med posten i december 2002, så kontakt Arne Julin pr. mail: [ekspedition@dis-danmark.dk](mailto:ekspedition@dis-danmark.dk)

Hvis der er problemer med CD'en, så kontakt Ole H. Jensen, tlf: 74 45 02 35 eller pr. mail ohj $@$ adr.dk

#### medlemsmøder - medlemsmøder - medlemsmøder - medlemsmøder

## Billedbehandling  $-$  i Horsens

#### **Keine Hexerei, nur Behändigkeit**

24. oktober holdt DIS i samarbejde med Horsensegnens Slægtshistoriske Forening og Folkeuniversitetet møde i auditoriet på Horsens Uddannelsescenter.

Det var med besøg af Anna Margrethe Krog-Thomsen, som havde lovet at behandle emnet *Computerteknisk billedbehandling.* Det blev en oplevelsesrig aften, hvad tilhørernes reaktioner også vidnede om.

#### **PhotoFinish 3.0**

Hovedemnet var billedbehandlingsprogrammet *PhotoFinish 3.0* med dansk vejledning.

Ved hjælp af sin computer og en tilsluttet overhead demonstrerede Anna Margrethe Krog-Thomsen på overbevisende pædagogisk vis, hvad dette lille program kan bruges til.

#### **Reparationer**

Det, der imponerede mest, var utvivl-

*Efter aftale med Anna Margrethe bringes her et eksempel på, hvor meget man faktisk kan udrette ved hjælp af PhotoFinish.* 

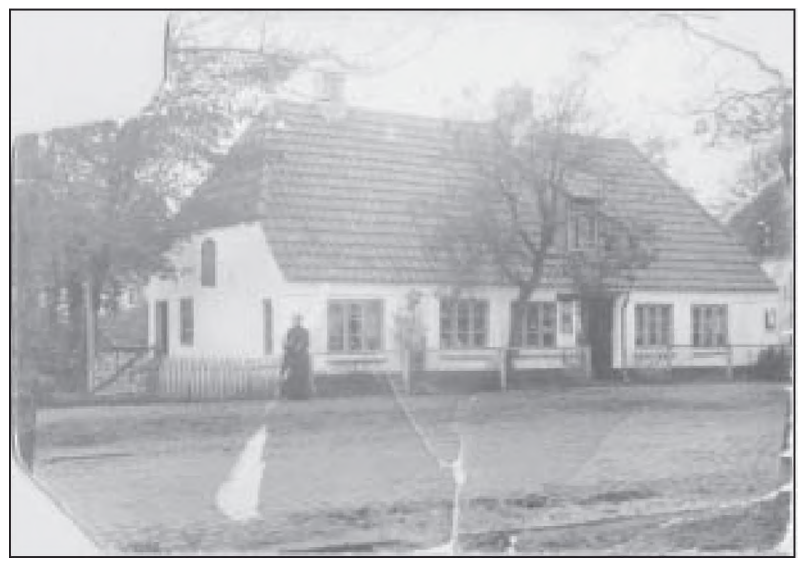

*Det oprindelige billede*

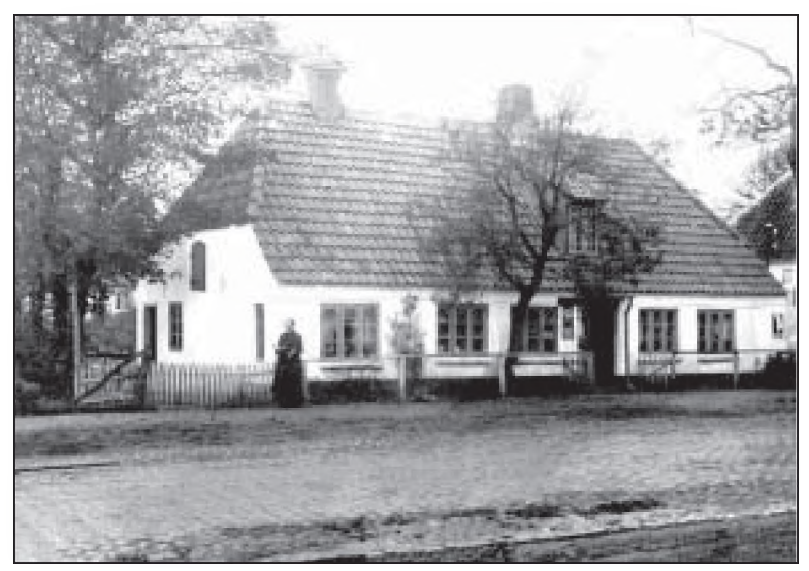

*Det redigerede billede*

somt, hvor enkelt det var at reparere beskadigede billeder. Her blev vist, hvordan man kunne

fjerne striber efter 'knækkede' billeder, fjerne pletter, hvordan man kunne udfylde afskallede felter med farver og konturer fra det omgivende område i billedet, uanset om det gjaldt tagflader, træer, ansigter etc.

Ligeledes blev det vist, hvordan man, når skaden var ultimativ, kunne hente et ansigt af den pågældende person fra et andet billede og manipulere det ind, så ingen umiddelbart ville kunne se, at billedet havde været lige til papirkurven.

Man kunne tage personer ud fra gruppebilleder, fjerne baggrund og bruge billedet som portræt, arbejde med gul eller gråzone osv.

#### **Øvebilleder**

Programmet har i øvrigt 30 øvebilleder med, som man kan starte med at 'reparere', før man tager fat på egne billeder.

#### **Andre programmer**

Foruden *PhotoFinish* programmet gennemgik Anna Margrethe Krog-Thomsen kort andre tilsvarende programmer samt emner som billedformater, diverse billedmapper, hvordan man holder styr på sine billeder, brugen af digitale kameraer og hvilken kvalitet, man bør tilstræbe, affotografering af dias og negativer, scannere og forholdet mellem pris, og hvad de forskellige programmer kan præstere.

Det blev en aften, hvor mange fik svar på stillede spørgsmål og et godt indblik i, hvor overkommeligt det er med forholdsvis simple værktøjer at gøre slægtsbogen mere seværdig og spændende. Foredraget kan på det varmeste anbefales i andre dele af landet.

> *Referent Knud Erik Green [kegreen@mail1.stofanet.dk](mailto:kegreen@mail1.stofanet.dk)*

medlemsmøder - medlemsmøder - medlemsmøder - medlemsmøder

## Brothers Keeper - i Herfølge

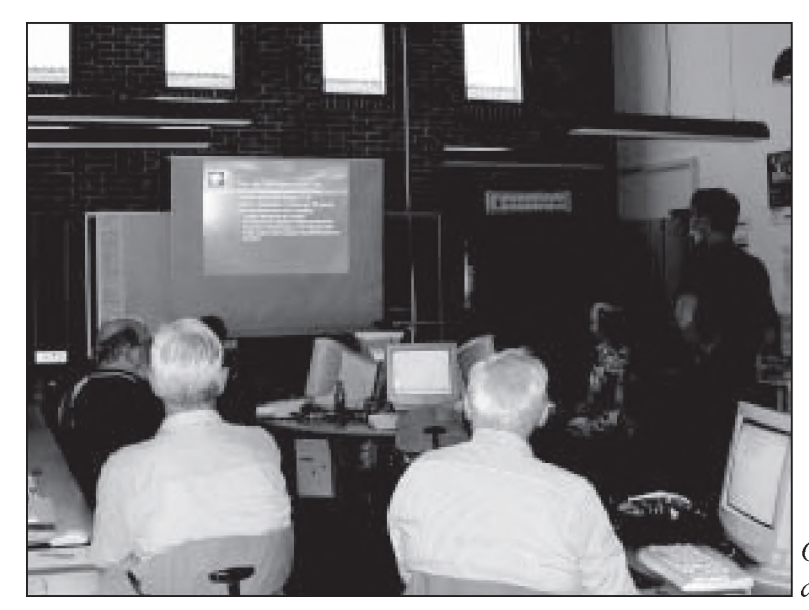

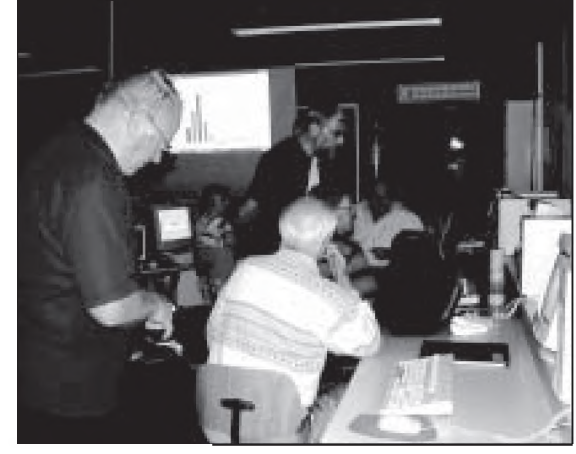

*Der diskuteres detaljer ved maskinerne*

*Gennemgang ved det store lærred*

**Tirsdag den 17. september afholdtes medlemsmøde i EDBlokalet på Holmebækskolen i Herfølge.**

Aftenens forelæser var Chris Gade Oxholm Sørensen. Han gennemgik på fortrinlig vis alle mulige og umulige forhold omkring

^ ■

Brothers Keeper version 6. Vi bringer et par billeder fra mødet.

## Åbningstider ændres på læsesalene pr. 02.01.2003

**Fra den 2. januar 2003 ændrer Statens Arkiver åbningstider.**

**Baggrunden for de nye åbningstider er mindskede bevillinger.**

På Rigsarkivet reduceres den daglige åbningstid med en time. Samtlige landsarkiver vil ikke have åbent om mandagen.

Landsarkiverne i København, Odense, Viborg og Aabenraa vil fra 2. januar 2003 have samme åbningstider.

#### **Læs mere på [www.sa.dk](http://www.sa.dk)**

Åbningstider, orientering, nyheder, vejledningsmuligheder m.m. findes også beskrevet på Statens Arkivers hjemmeside [www.sa.dk](http://www.sa.dk), hvor der desuden er links til de enkelte enheders hjemmesider.

Statens Arkiver beklager de ulemper for publikum, som de ændrede åbningstider kan bevirke.

Statens Arkivers læsesale vil i øvrigt opretholde sin publikumsservice, som den er i dag.

## Nye åbningstider

#### **Rigsarkivet**

Mandag - lørdag 09.00 - 16.00 Lørdagslukket 2. maj - 31. aug.

#### **Landsarkiverne**

Tirsdag - lørdag 09.00 - 16.00 Lørdagslukket 2. maj - 31. aug.

#### **Erhvervsarkivet**

Mandag - fredag 09.00 - 16.00 Lørdagslukket hele året

#### **Helligdage, mm.**

For Statens Arkiver som helhed - Rigsarkivet, Landsarkiverne og Erhvervsarkivet - er læsesalene lukket: Søn- og helligdage, Påskelørdag, Lørdag efter St. Bededag, Fredag efter Kr. Himmelfartsdag, 1. maj, Grundlovsdag, 23.december - 2. januar incl. og forudgående lørdag, hvis denne er sidste åbningsdag før jul.

# *Historiske kort på nettet*

"Kort er yderst velegnede til at scan*ne i høj opløsning, fordi de indeholder store mængder detaljerig information, som kan ses meget tydeligere, når betragteren er i stand til at zoome ind og forstørre billedet på en computerskærm. Set på Internettet bliver sjældne kort tilgængelige for de, der tidligere ikke havde adgang til sådanne samlinger eller ikke kendte til kortenes eksistens. I deres oprindelige form kan kort og atlas være store, skrøbelige og uhåndterlige. Digitalisering gør adgangen til kortene nemmere, og kombineret med et online katalog gives der betragteren en mangfoldighed af måder at søge i samlingen".*

Ordene er at finde på den amerikanske kortsamler David Rumseys webside, og de udtrykker meget præcist, hvilke fordele vi kan nyde godt af med hensyn til digitaliserede kort og Internettet.

#### **'Tag over hovedet'**

Kort har altid været en vigtig kilde for slægtsforskere, der vil forsøge at give anerne 'tag over hovedet', som Tommy P. Christensen udtrykker det i en artikel i Personalhistorisk Tidsskrift nr. 2, 1995. En artikel, der senere er fulgt op af Jesper Ratjen i samme tidsskrift, nr. 2, 1997 med en gennemgang af de forskellige typer kort, der kan inddrages i forskningen.

Disse kort har man hidtil måttet søge hos Kort- og Matrikelstyrelsen eller måske på arkiver rundt omkring i landet.

Med Internettets fremmarch er adgangen til (en del af) disse kilder blevet lettere. Mere og mere bliver lagt ud på nettet til gratis besigtigelse. At logge sig på i den tro, at man nu i alle tilfælde kan udpege sin 3 x tipoldefars fæstegård på et kort og hente det kvit og frit ned på sin egen harddisk, er dog endnu en anelse optimistisk. Dette skal dog ikke opfattes som en advarsel mod at gå i gang. Der er rigeligt at gå på opdagelse i. Denne artikel vil præsentere nogle websider, man kan have glæde og nytte af som slægtsforsker, men må på ingen måde betragtes som udtømmende.

#### **Barrierer på Internettet**

Når man går på kort-jagt på Internettet, risikerer man at støde ind i to barrierer (ud over at det altså kun er en lille del af alt materialet, der er lagt ud på nettet).

For det første kan man komme ud for, at man afkræves gebyr. Det er endnu ikke så udbredt, men det vil det uden tvivl blive i takt med, at det bliver nødvendigt at finde finansieringsmuligheder. For det andet ligger kortene som billedfiler, der kan være tunge og uhåndterlige og være gemt i mere eller mindre specielle formater.

Nogle er optimeret til Internet Explorer 5.5 eller senere, dvs. de kræver ActiveX og Windows-pc. I andre tilfælde må man installere en plug-in, der også nemt kan stille drilske krav til ens computer. Under alle omstændigheder; man manøvrerer lettest og sikrest i kort-havet med en nogenlunde ny og veludstyret maskine.

Prøver man i Jubii eller Google at søge på "historiske kort", finder man hurtigt ud af, at søgningen nok giver en del hits, men at de fleste af dem henviser til firmaer, der hellere end gerne vil sælge kort, men ikke er interesserede i at lade os kigge gratis med på nettet.

#### **Kort- og Matrikelstyrelsen**

Det oplagte sted at gå hen er Kort- og Matrikelstyrelsen. Her har man, i klar bevidsthed om interessen for emnet, lavet en hel lille afdeling for slægtsforskning, under menuen *Mest til fritid*.

Det kan dog godt opleves som en skuffelse at gennemgå siderne her, for kort støder man kun på som eksempler; hovedsagen er at vejlede i bru-

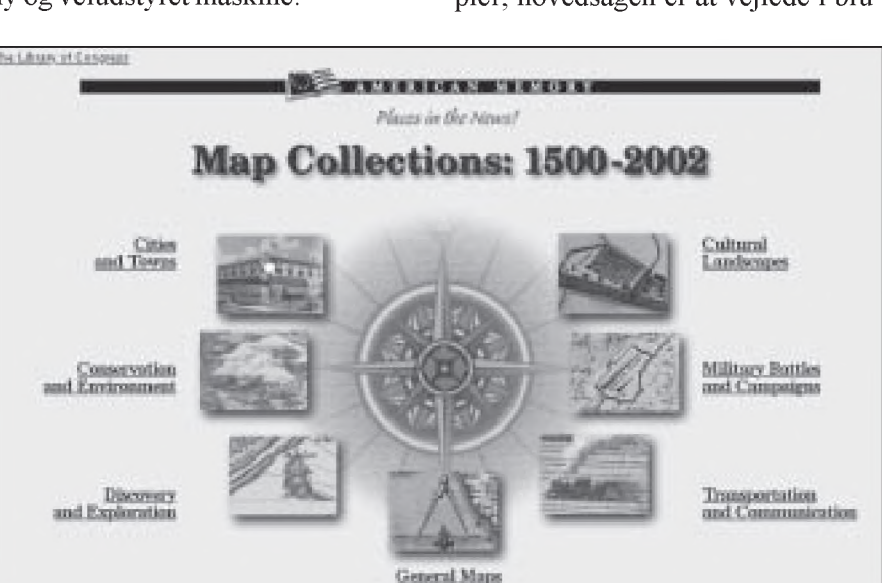

*Startsiden fra Library of Congress Map Collection, med de hovedgrupper, som samlingen er opdelt i.*

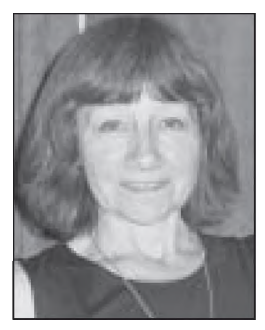

**Kathrine Tobiasen** Korsagervej 13 8900 Randers 86 44 56 89 [tobiasen@mobilixnet.dk](mailto:tobiasen@mobilixnet.dk)

Internetadresserne til de heri omtalte hjemmesider er samlet på side 24.

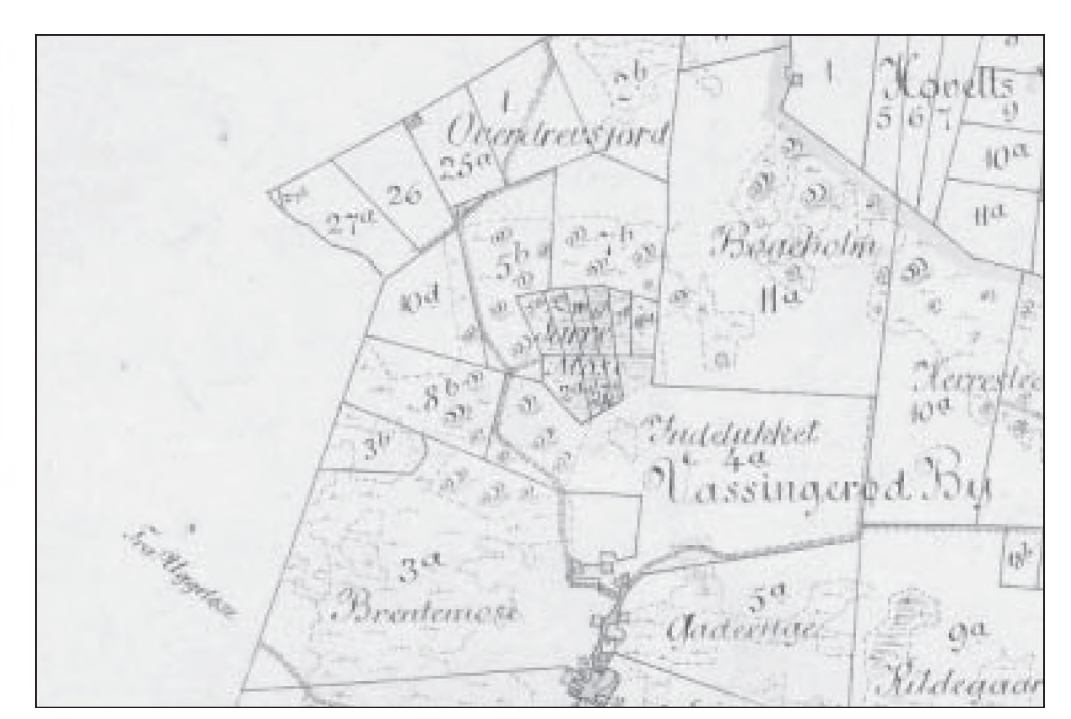

Detalje af kort over Uggeløse sogn, Frederiksborg amt fra 1893. *Fra DHM 's webside.*

gen af styrelsens kortsamling - at finde svar på spørgsmål som hvor og hvordan boede anen, at oplyse om læsestuen og sidst men ikke mindst - at gøre opmærksom på, hvordan man kan bestille historiske kort.

#### **Find et sted**

Men KMS-webside har mere at byde på. Det enkleste er søgefunktionen *Find et sted,* der hjælper med at stedfæste små bebyggelser og gårde overalt i landet.

Man taster simpelthen stednavnet i søgefeltet og får præsenteret stedet på et kort; man kan her vælge mellem målestokkene 1:100.000, 1:300.000 og 1:3.200.000.

Desværre er siden, der tidligere fungerede fint på ældre computere, blevet underlagt en avanceret Java-version, så mere ydmyge maskiner nu må opgive at følge med. Beklageligt!

En anden facilitet hos KMS er rullekortene 'Danmark før og nu', som blev omtalt i sidste nummer, Slægt & Data nr. 3/2002, og derfor ikke får videre omtale her.

#### **Historiske sognekort**

Endelig er der link til de historiske sognekort hos DHM.

DHM er et dansk-svensk-tysk pro-

jekt, der har som mål "at gøre en gruppe af historiske kort tilgængelige og anvendelige for offentligheden".

Meningen er desuden at høste erfaringer i digitalisering og distribution, herunder også "rutiner for bestilling og betaling via Internettet". Adgangen er endnu gratis, men det ligger altså i projektet, at der skal afprøves muligheder for betaling.

Sognekortene, der dækker hele landet, bortset fra købstæderne og København, bygger på matrikuleringen 1806-22. Det er smukt kolorerede kort, der viser jordloddernes placering i landsbyerne og giver et godt indtryk af, hvordan bebyggelserne har set ud omkring midten af 1800-tallet. Målestokken er 1:20.000.

Hvis man kender matrikelnummer på anens gård, kan man se, hvor ejendommen har ligget, og hvordan jorden har bredt sig. Man skal være opmærksom på, at oplysningerne på et kort undertiden kan være ældre end kortets datering umiddelbart giver udtryk for. Kortene bygger på de første matrikuleringskort, og det er ikke altid oplyst, hvorvidt kortet er ajourført. Selv inden for de enkelte sogne kan der være ujævnheder, hvis kortet er stykket sammen af forskellige ældre kort over byerne i sognet.

#### **Søgning på DHM**

Hvert kort dækker et sogn og søges frem ved, at man først vælger amt, derefter kommune (de nuværende) og til sidst sogn.

Man kan også springe alt med amt og kommune over og taste sognenavnet direkte i det nederste felt, og hvis man er i tvivl om stavemåden, er der mulighed for at trunkere med % tegnet.

Søgeresultatet præsenteres som en liste - der kan udmærket være flere filer. Billedet kan forstørres, og man kan flytte sig inden for sognet, men fordi hvert sogn har sit eget kort kan man ikke uden videre hoppe til nabosognet - man må tilbage og søge sognet og derefter hente filen ned.

Kortene er scannet i TIF-formatet, hvilket betyder, at filerne er alt for store og uhåndterlige til internetbrug. Derfor er de komprimeret i et format kaldet MrSid, der formindsker filstørrelsen meget betydeligt, uden at det går mærkbart ud over kvaliteten.

MrSid-plug-in kan hentes gratis (og bruges flere andre steder, hvor kort er lagt på nettet), men faktisk kan filerne ses uden plugin. Især hvis man vil printe resultaterne, er det dog en fordel at anvende plug-in.

Hvad angår de to andre lande i sam-

arbejdet, har man for Sveriges vedkommende valgt at vise begrænsede områder gennem forskellige tider. Af Tyskland er kun egnen sydvest for Rügen dækket.

#### **Library of Congress**

Når vi bevæger os uden for dk-området, bliver udvalget af historiske kort straks større, men her er problemet, at Danmark har det med at blive en endog meget lille nål i høstakken. Der er dog spændende ting at finde.

*Library of Congress*, det amerikanske modstykke til vores Kgl. Bibliotek, har på sin webside en fin samling kort fra perioden 1500-2002. De er delt op i store grupper: byer, kulturlandskaber, miljø, generelle kort mm. og man kan søge via forskellige index - emne, titel, geografisk sted. Den geografiske spredning er stor, hele verden er dækket, og mange lande er repræsenteret med et særkort, men Danmark må findes under Europa. Ved det at sidens undertitel er *American Memory,* er vægten lagt på det nordamerikanske felt. Men den amerikanske hukommelse rækker tilbage til den gamle verden, og under Kulturlandskaber vil man f.eks. kunne finde dokumentation for udvandringerne.

Man kan anvende ovennævnte

MrSid plug-in, men kortene kan også åbnes umiddelbart. Funktionaliteten på siden er fin; man kan zoome ud og ind på kortet (vælg mellem 5 grader af forstørrelse) og ved siden af kortbilledet har man et lille oversigtsbillede *NavigatorView*, der hjælper til at bevare overblikket.

#### **Ancestry.com**

Det store amerikanske genealogi-foretagende *Ancestry.com,* der tilbyder næsten alt inden for gebetet, har også en sektion med historiske kort.

I modsætning til meget andet på websiden er det ganske kvit og frit at besigtige kortene. De er ordnet overskueligt i grupper: geografiske områder og emner som emigration, etnisk/ religiøs, militær mm. Hver gruppe er forsynet med en drop-down menu, hvorfra man vælger det kort, man ønsker at se. Med kortene følger en kort beskrivelse og oplysninger om tegner, forlag og oprindelsesår. De kan åbnes uden særligt udstyr.

Man leder forgæves efter lille Danmark, men under *European Maps* fandt jeg et dekorativt kort over *Battle o f Copenhagen* - slaget på Reden!

#### **Staten New York**

Hvis ens forskning omfatter staten

New York i det nordøstlige USA, kan man med fordel lægge vejen forbi *State University of New York's* webside, der bl.a. huser en kortsamling.

Vel er området snævert, men samlingen er trods sin lidenhed ganske eksklusiv. 19 kort fra perioden 1556 1895 tegner et billede af udviklingen i staten. Der er tale om meget fine og meget forskellige gamle kort, en ren fryd for øjet. De er gemt i jpeg-formatet, så de kan åbnes direkte i browseren.

#### Perry-Castañeda Library Map **Collection**

Nævnes kan også The University of Texas' *Perry-Castaneda Library Map Collection,* der rangerer højt på listerne over hits i f.eks. Google, når man søger på *historical maps.*

Samlingen rummer mange kort fra hele verden og dækker forskellige historiske perioder. Men kortene er ikke specielt spændende, da det i mange tilfælde drejer sig om senere tiders fremstilling af historiske forhold, så som et kort fra 1923, der viser Sverige omkring 1658, eller De Britiske Øer 802 taget fra et atlas fra 1926. Ligesom mange heller ikke er særlig detaljerede.

Adgangen til kortene er gratis og

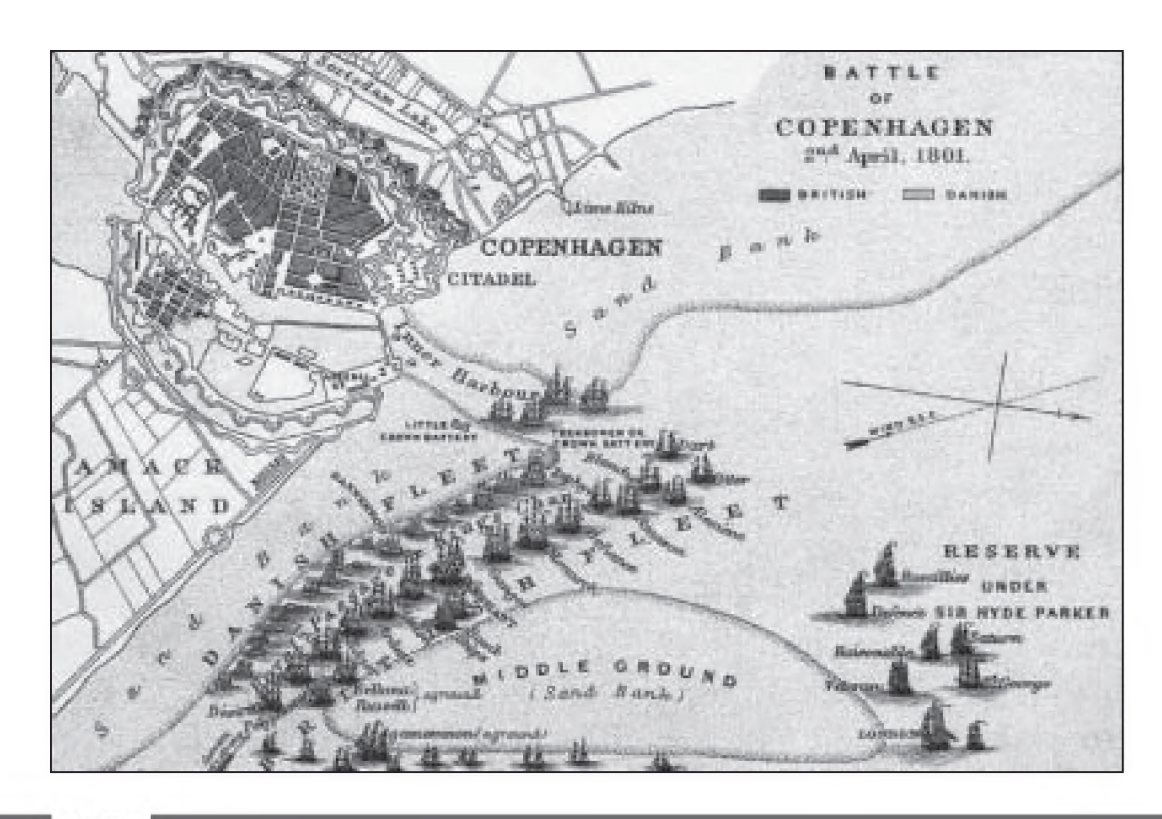

*Battle of Copenhagen.* Udarbejdet af *Samuel Rawson Gardiner og udgivet 1892. Fra Ancestry.com 's kortsamling.*

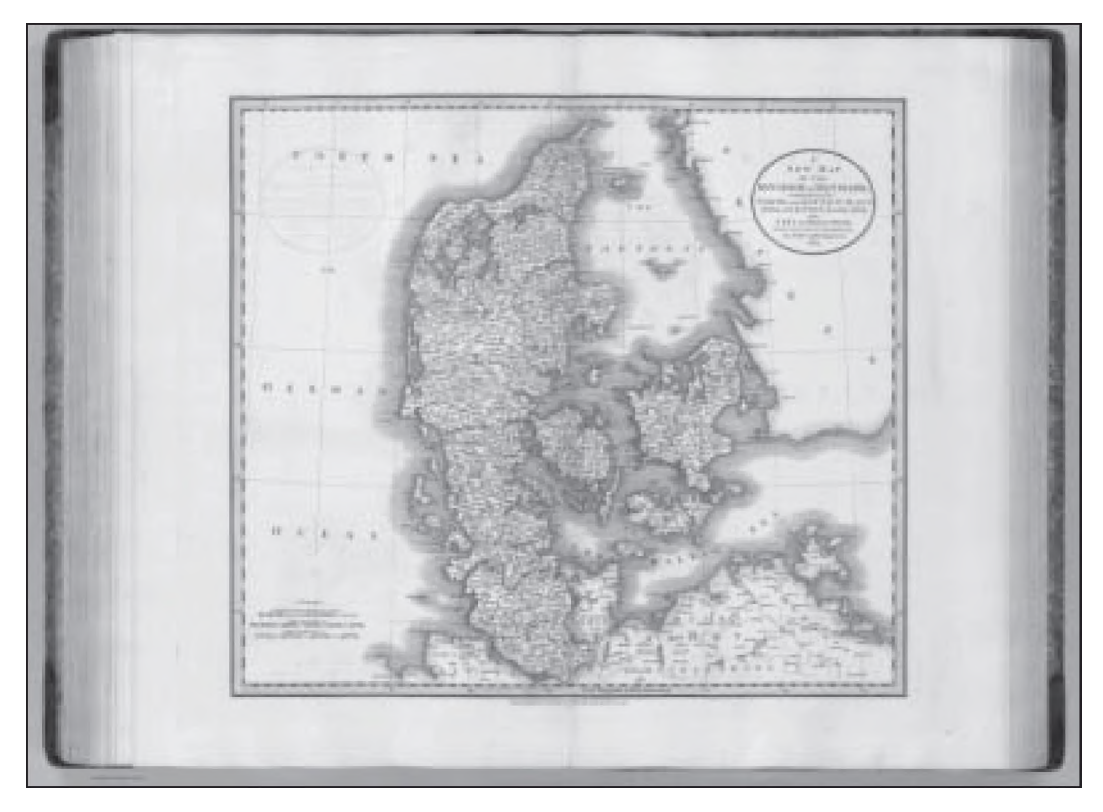

*John Carys Danmarkskort fra 1801. Fundet på David Rumseys webside.*

*Vestjylland anno 1801. Her er vi gået tæt på Cary 's Danmarkskort (David Rumsey).*

uproblematisk, og der kræves ikke plug-in. Websiden byder desuden på en fyldig liste over links til andre kortsider.

#### **En skattekiste hos Rumsey**

Rosinen i pølseenden er en sand skattekiste: David Rumseys kortsamling.

Hermed er vi tilbage ved udgangspunktet og det indledende citat. Rumsey har været lidenskabelig samler, siden han for godt tyve år siden fik et skoleatlas fra 1839 i hånden. Samlingen er hentet fra auktioner, boghandlere og andre samlere, i USA og på utallige forretningsrejser over hele kloden. Den rummer både atlas, kort, glober og søkort, i alt næsten 6.000 værker - eller omkring 150.000 kartografiske enheder, hvis man tæller alle kortene i atlasene.

Hovedvægten ligger på Amerika og udviklingen i 18. og 19. århundrede, men ved siden af er der uanede mængder af materialer vedrørende resten af verden.

#### **Ses af så mange som muligt**

Det var aldrig Rumseys hensigt, som en anden excentrisk samler, at ruge over sine skatte; tværtimod, glæden over de smukke kort skulle deles med så mange som muligt.

Gennem årene blev samlingen da også besøgt af lærere, studerende og almindeligt interesserede - nogle få hundrede stykker, som det lidt beklagende hedder i en artikel om projektet, der er link til fra websiden.

I 1990'erne kom den teknologiske udvikling Rumsey til hjælp. Samtidig med at kortene blev scannet med avan-

ceret udstyr i høj opløsning (mindst 300 dpi), fik han i samarbejde med software-eksperter, der tidligere havde

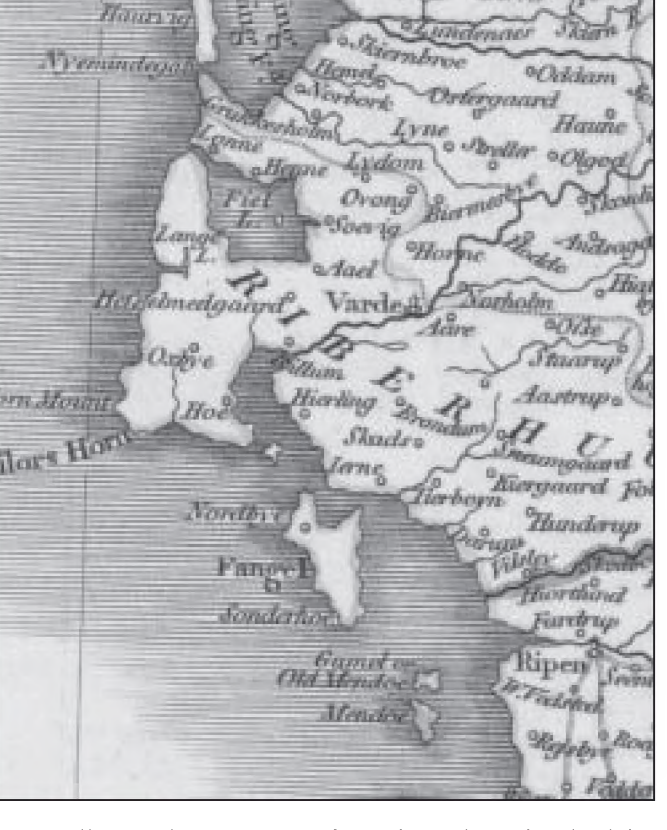

beskæftiget sig med kunst på nettet, udviklet værktøj, der var skræddersyet til at åbne kortfilerne og arbejde med dem på Internettet.

Websiden havde premiere i marts 2000; på det tidspunkt kunne den byde på godt 2.300 kort, et antal der siden er vokset kraftigt, idet der jævnligt lægges nye kort ud. Besøgstallet har været absolut tilfredsstillende - i løbet af de første 60 dage havde mere end 60.000 nydt synet af kortene.

#### **Danske kort hos Rumsey**

Websiden er gennemtænkt og æstetisk, om end .... havde det været enhver anden side, ville jeg hævde, at lys tekst på sort baggrund er en uting. Her nøjes jeg med at bemærke, at det altså mindsker læsbarheden!

Førstegangs-besøgende kan klare sig med *Insight Browser,* der ikke kræver download, mens det anbefales forskere og hyppige gæster at vælge *Insight Java Client,* der skal downloades og giver flere avancerede muligheder.

Når man har foretaget sit valg, kommer man til søgesiden, hvor man kan søge på bl.a. land, stat/provins, emneord og forlag. Man kan også kaste sig ud i hele samlingens pt. 7.183 kort, en mulighed, der nok ikke kan anbefales.

Vover man, lidt skeptisk efter det magre resultat andre steder, at taste "Denmark" i søgefeltet, stilles man over for valget mellem Danmark alene eller i kombination med Norge, Slesvig-Holsten m.fl., og under "Denmark" gemmer sig hele 14 kort!

De præsenteres ikke bare ved en titel, nej man får vist et lille billede af kortet sammen med oplysninger om forlægger, titel, år og kilde, så man straks kan danne sig et indtryk af udvalget.

De danske kort spænder fra 1710 til 1875, og udover kort over hele landet er der et par stykker, der kun viser København.

#### **Smukke kort**

Kortene er fascinerende smukke, og Rumsey lægger vægt på, at de også har kunstnerisk værdi og visningen af

## **Internetadresser til websider med kort:**

Kort- og Matrikelstyrelsen: [www.kms.dk](http://www.kms.dk)

DHM:

[www.dhm.lm.se/dan/index\\_dk.htm](http://www.dhm.lm.se/dan/index_dk.htm)

Library of Congress' kortside: <http://memory.loc.gov/ammem/gmdhtml/gmdhome.html>

Ancestry.com kortside: <http://www.ancestry.com/search/rectype/reference/maps/main.asp>

State University of New York: [www.sunysb.edu/libmap/nymaps.htm](http://www.sunysb.edu/libmap/nymaps.htm)

Perry-Castañeda Library Map Collection: [www.lib.utexas.edu/maps/historical/](http://www.lib.utexas.edu/maps/historical/)

David Rumsey Map Collection: [www.davidrumsey.com](http://www.davidrumsey.com)

NB. Nogle af adresserne er lange og besværlige at taste ind og kan måske endda være ændret, inden dette blad forlader trykkeriet. I stedet kan man i en søgemaskine prøve at søge på institutionens navn, kombineret med kort eller maps.

dem er helt i top. Man kan zoome ind og ud og gå meget tæt på de mange detaljer, så selv de mindste bogstaver blive læselige, uden at billedet bliver grovkornet.

Ved hjælp af et lille oversigtskort flytter man sig rundt på kortet uden at miste overblikket, og man kan hente detaljerede oplysninger om og noter til det enkelte kort frem.

Det er muligt at arbejde med flere kort ved siden af hinanden, ideen er jo, at man ved at sammenholde kort fra forskellige perioder kan skaffe sig dokumentation for den historiske udvikling. Hvor et helt atlas er scannet ind, er også tekstsiderne medtaget.

De her nævnte funktioner virker også med den simple *Insight Browser.* Retfærdigvis må det dog siges, at selv om billedfilerne er komprimeret, vil de nok stadig være tunge at danse med for en ældre maskine.

#### **Verden står åben for os**

Man bliver meget glad, når man besøger en side som David Rumseys.

Glad for at en sådan verden er åben for os, og at vi har mulighed for at komme helt tæt på så mange sjældenheder. Glad for at nogen stadig kan stille den slags til rådighed, gratis og endda uden, at man behøver at slås med reklame-bannere og -pop-up'er.

> *Man kan kun håbe på, at eksemplet vil smitte.*

## Ny version af Reunion **TIPS OG**

#### **Af Kathrine Tobiasen**

I oktober kom den længe ventede version 8 af Reunion, der er skrevet til Mac OS X.

Brugere af ældre Mac'ere lades dog ikke i stikken, idet man ved opgraderingen får både en X-kompatibel og en *classic-udgave* med i købet.

#### **En række nye faciliteter**

Foruden den flotte brugerflade (der dog kun fungerer i den X-kompatible udgave) byder vers. 8 på en lang række nye faciliteter og udvidelser af gamle.

Blandt de mere iøjnefaldende er de muligheder, der nu bydes på, når man vil lave slægtstavler. Tekstboksene kan flyttes, justeres og grupperes, billeder placeres inde i boksene, og der er et par nye måder at opbygge tavlen på: fra højre mod venstre, fra bunden og op og som sommerfugl. Disse kan også kombineres, så friheden er så godt som total.

#### **Bedre kildeorganisering**

Mange Reunion-brugere har haft bedre organisering af kilderne på ønskesedlen, og det ønske er blevet hørt.

Listen over kilder kan nu sorteres efter kildetype og kildenummer, og man kan få udskrevet en liste over ikke-brugte kilder, så man nemt kan få ryddet op.

#### **Børnene vist på liste**

I stedet for de sædvanlige "børneknapper" på familiekortet kan man nu vælge at få vist børnene som en liste, hvor man kan se alder, fødsels- og dødsdato mm.

Og ved indexes og andre lister kan vises op til otte forskellige felter samtidigt.

#### **Nummereringer**

Et mere dynamisk og fleksibelt nummereringssystem har også været efterspurgt. Ud over de internt genererede ID-numre og de bruger-definerede do., som måtte tilføjes møjsommeligt og manuelt, kan man nu lade Reunion gøre arbejdet med at tilføje bl.a. anenumre.

**IDEER**

#### **Flere farver**

Endelig er der mulighed for at gøre det hele endnu mere farverigt: paletten til tekst-, knap- og baggrunds-farver er udvidet til 144 farver mod de hidtidige 88.

En fuldstændig liste over nyheder plus oplysninger om bestilling og pris kan ses på Reunions hjemmeside: [www.leisterpro.com](http://www.leisterpro.com) - hvor en demoversion også kan hentes.

## En nyttig håndbog V. Richter: 100 års dødsfald i Danmark 1761-1890

Hvis man ikke kender dødstidspunktet på en person, kan man forsøge at finde frem til det ved hjælp af denne bog, der i daglig tale kaldes "Richters dødsfald".

#### **Ikke en samlet oversigt**

Det er vigtigt at være opmærksom på, at der ikke er tale om en samlet oversigt over alle dødsfald i ovennævnte periode. Richter præsenterer alene et udvalg.

Udvælgelsen har hvilet på et skøn over afdødes sociale status og samfundsplacering, og der er nok hos Richter en tendens til at favorisere personer med et egentligt slægtsnavn

- på bekostning af personer med et mere almindeligt sen-navn.

Det er adelige, det bedre borgerskab fra hovedstaden og de større købstæder, godsejere, gejstlige samt embedsmænd fra militæret og centraladministrationen, der har fundet plads hos Richter.

#### **Forskelligt kildegrundlag**

For perioden 1761-1790 har kilden for værket udelukkende været "Adresseavisen".

I perioden 1791-1890 arbejdes med et noget bredere kildegrundlag, nemlig dødsannoncer fra 22 af de på daværende tidspunkt største dagblade.

#### **Registre**

Bogen omfatter en alfabetisk fortegnelse over døde med angivelse af navn, for gifte kvinder også pigenavn, stilling, dødsdato og ofte dødsstedet samt angivelse af kilder.

> Ruben Højmark [rubenhj@get2net.dk](mailto:rubenhj@get2net.dk)

V. Richter: Dødsfald i Danmark 1760-1790 (1907), genoptrykt 1976 sammen med forfatterens: Dødsfald i Danmark 1791-1890 (1901-05). Bd. III: Dødsfald i Danmark. Kvinderne og andre skjulte navne 1791 1890. (1995).

## Kildeindtastningsprojektet - en status

#### **Af Lars Jørgen Helbo**

Det kan godt virke lidt kedeligt at skrive om KIP. Det handler jo hver gang om det samme - imponerende tal og nye rekorder.

Sådan er det også denne gang. Der er nu over 500 indtastere og 400 korrekturlæsere, som tilsammen har afleveret over 6 millioner poster til databasen. Afleveringen i 2002 sætter ny rekord. Sandsynligvis vil vi for første gang nå over 2 millioner på et år.

#### **1803 og 1845**

Derfor er det heller ikke overraskende, at det går godt med årets satsning. I 2003 ønsker vi at færdiggøre indtastningen af FT-1803 for Slesvig og FT-1845 for det nuværende Danmark. I skrivende stund mangler der ca. 200.000 personer af 1845 og ca. det halve af 1803.

Det meste heraf er under indtastning. Men hvis nogen gerne vil hjælpe til, er der stadig enkelte muligheder. Situationen ændrer sig næsten fra dag til dag, så de præcise mangler må man se på kortene på foreningens hjemmeside. Men i hovedsagen mangler endnu et par protokoller af København 1845, dele af de tre sydlige amter Sønderborg, Aabenraa og Tønder 1845, samt et område i den nordvestlige del af Sydslesvig 1803.

Hvis nogen har mod på at indtaste noget af det, bør man snarest henvende sig til DDA.

#### **Kommende projekter**

I takt med at hele 1803 og 1845 kommer under indtastning, skal vi overveje, hvad der skal satses på bagefter.

I KIK [red.: Kildeindtastnings Komiteen] havde vi tidligere overvejet, at 1880 ville være interessant. Samtidig har en gruppe indtastere på det seneste ytret interesse i at indtaste folketællingerne 1787 og 1834.

Ud fra det og ud fra en vurdering

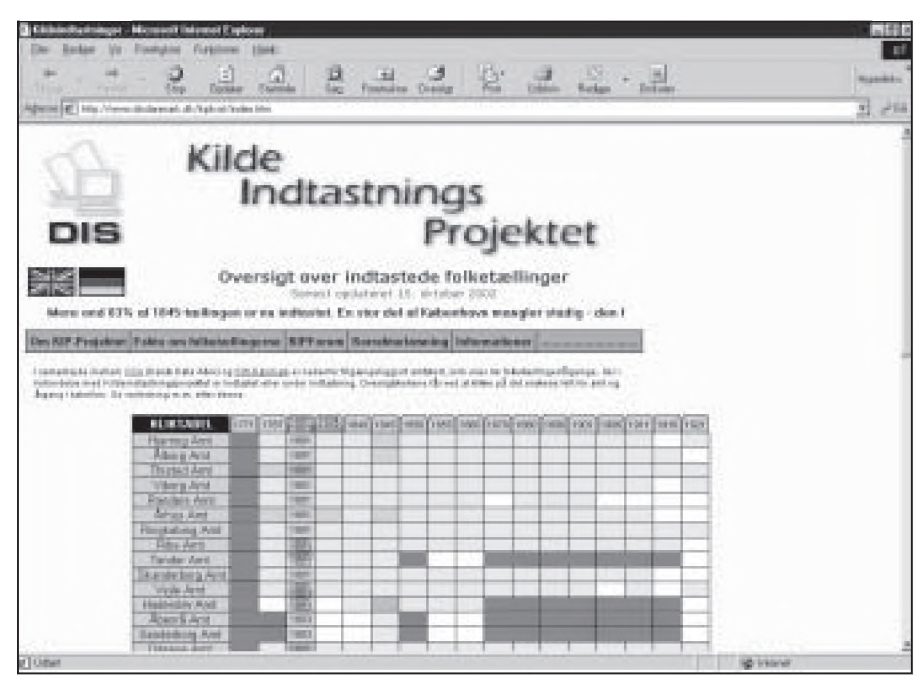

*Oversigt over indtastninger på DIS-Danmarks hjemmeside*

af, hvor meget der mangler i de enkelte årgange, har KIK nu opstillet følgende plan:

1803 og 1845 færdiggøres i 2003 1787 færdiggøres i 2004 1834 færdiggøres i 2005 1880 færdiggøres i 2006

Det er en stor og meget ambitiøs plan. Specielt 1880 vil blive en krævende opgave, idet der stadig mangler ca. 1,5 millioner poster. Derfor skal der allerede nu lyde en opfordring til, at alle, som har mulighed for det allerede nu, begynder at indtaste FT-1880. Årgangene 1787 og 1834 er så langt fremme, at de nok skal blive færdige til tiden. Udfordringen er 1880.

#### **Rigets afkroge**

Det er dog ikke blot i de udvalgte årgange, at der indtastes på livet løs.

Hvis man kigger rundt på kortene, opdager man en række spændende initiativer. Mest iøjnefaldende er nok Bornholm. Man er nu meget tæt på, at have indtastet samtlige Bornholmske folketællinger fra 1771 til 1890. Det er utroligt flot.

Nyt er også, at de første grønlandske FT er dukket op blandt indtastningerne.

Nævnes må endvidere projektet African Roots. Det er et fælles danskamerikansk projekt til indtastning af kilder fra Dansk Vestindien. Inden for rammerne af dette projekt vil bl.a. alle folketællinger fra øerne blive indtastet inden for det næste års tid.

#### **DDD4 - en ny cd**

Men en ting er indtastningerne. De færdige resultater skal jo også ud til de mange ventende slægtsforskere.

Nogenlunde samtidigt med dette blad udgiver DDA en ny cd. Den indeholder samtlige afleverede folketællinger (undtagen 1801), dvs. ca. 5 millioner personer. Denne nye cd kan købes hos DDA.

Den komplette folketælling 1801 findes på en cd for sig. Den blev sidste år foræret gratis til DIS-Danmarks medlemmer, indklæbet i Slægt & Data nr. 3 - 2001.

Cd'en med folketællingen 1801 kan købes hos DDA, tlf. 66 11 30 10. Den koster 140 kr. for indtastere og 210 kr. for alle andre.

# Kirkebilleder på DIS' hjemmeside

#### **Et nyt tiltag har set dagens lys**

Thomas Jørgensen og Rikke Fjordbak [thomas@overvindinge.dk](mailto:thomas@overvindinge.dk) og [rikke@fjordbak.dk](mailto:rikke@fjordbak.dk)

har sammen med DIS skabt mulighed for, at man uden risiko for at krænke eventuelle ophavsrettigheder kan hente billeder af landets kirker til brug for eksempelvis slægtsbogen.

Vi opfordrer hermed alle, der har muligheden, til at gribe kameraet og begive sig ud i Danmark for at tage billeder af de lokale kirker.

#### **IKKE copyright**

Da billederne stilles frit til rådighed for 'ikke-kommercielt' brug, pålægges det indsenderen af billedet at undersøge, om der er copyright på billedet.

Der er ikke copyright på billedet, hvis:

- Indsender selv har taget billedet og afleverer det hertil.
- \* Indsender har indhentet skriftlig tilladelse fra fotografen til, at billedet stilles frit til rådighed.
- \* Billedet er mere end 50 år.

I løbet af sidens ca. to måneder gamle levetid er der indkommet billeder af ca. 25% af landets kirker, så der er interesse fra projektets begyn-

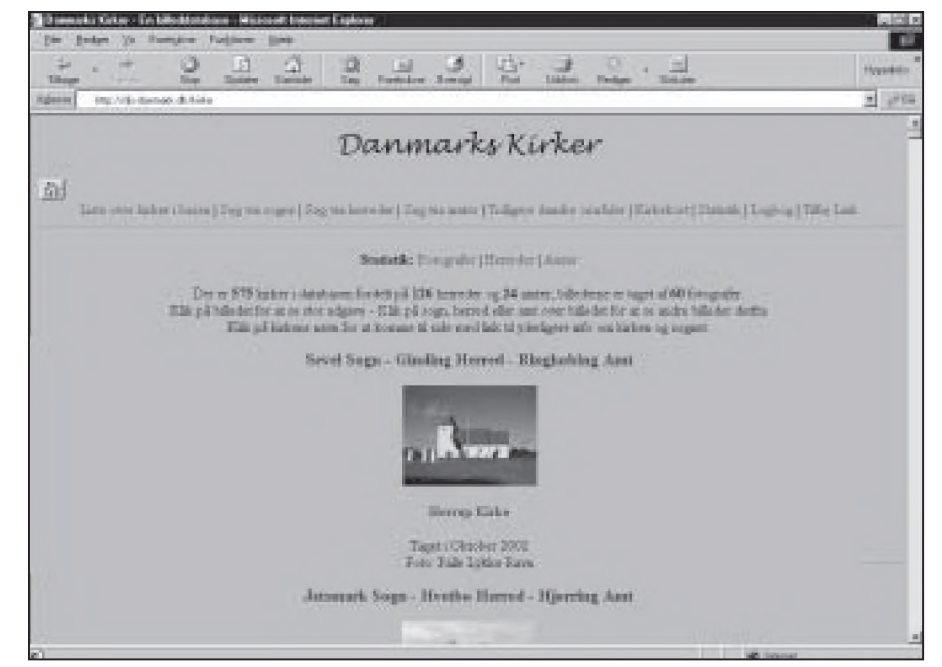

*Fotografen Palle Lykke Ravn har givet tilladelse til, at vi må bringe hans billeder her i bladet.*

delse. I skrivende stund er der 611 kirkebilleder i databasen fordelt på 128 herreder og 24 amter.

#### **Kun til privat brug**

Billederne og andet materiale må kun hentes ned til privat brug og til brug på private slægtsforskningssider som grafik, dvs. de må ikke indgå i større databaser.

*Herrup kirke, Sevel Sogn, Ginding Herred, Ringkøbing Amt*

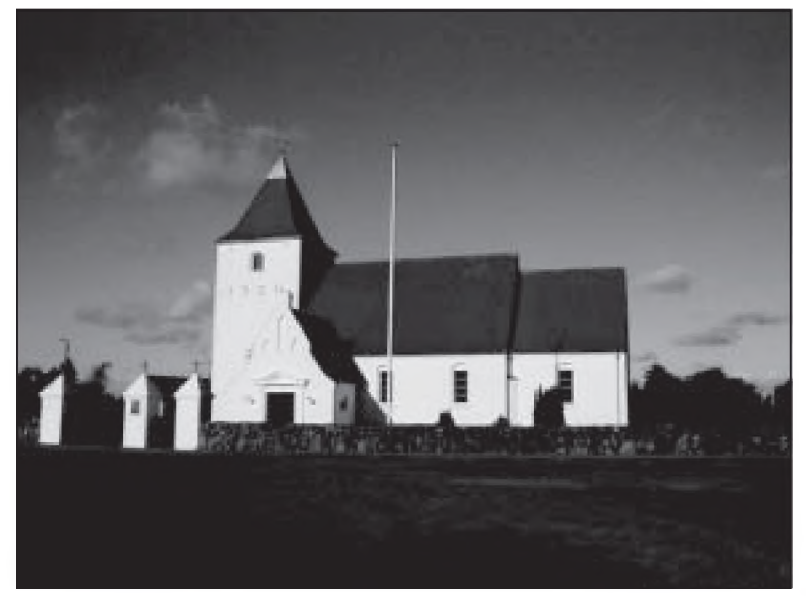

Udover et billede af kirken vil der på hver kirkeside være links til relevante sider/oplysninger på nettet.

Læs mere om dette på DIS' hjemmeside [www.disdanmark.dk](http://www.disdanmark.dk) under menupunktet *Kirkebilleder*

#### **Mail billederne til [kirkebilleder@fjordbak.dk](mailto:kirkebilleder@fjordbak.dk)**

Husk tydelig angivelse af: Hvilken kirke (skriv gerne i hvilket herred eller kommune kirken ligger), fotograf, og hvornår billedet er taget (gerne måned og år).

#### **Send papirbilleder**

Har du papirbilleder af kirker, men ingen scanner, kan du sende billedet sammen med en frankeret svarkuvert til:

Thomas Jørgensen Over Vindingevej 20 4760 Vordingborg

Thomas Jørgensen vil så skanne billedet og sørge for, at Rikke Fjordbak får det, så det kan komme med i databasen.

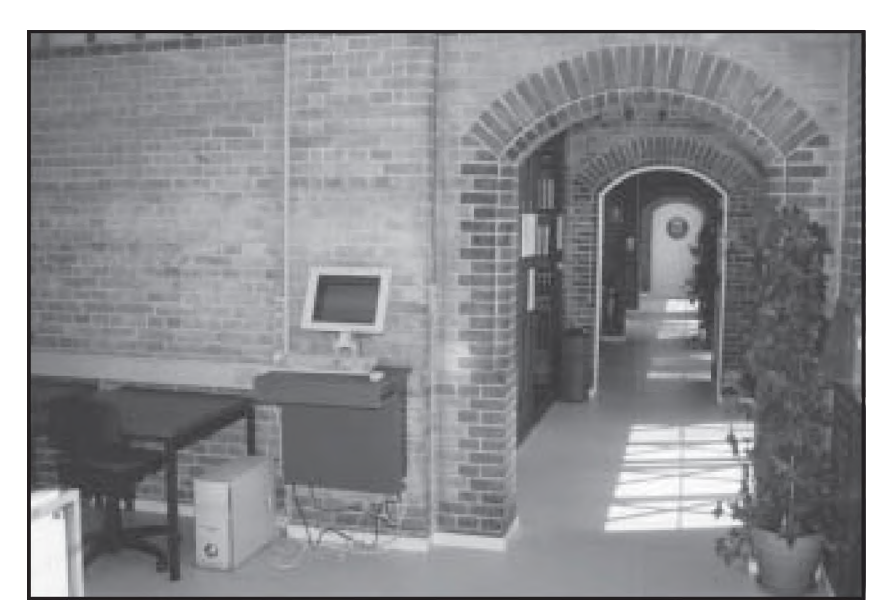

**I sidste nummer af Slægt & Data (2002/3 side 24) omtalte vi kort den helt nye elektroniske arkivregistratur på Københavns Stadsarkiv.**

**Vi har overtalt to gæve slægtsforskere** *Lonni Dollmeyer* **og** *Gitte Bergendorff Høstbo* **til at fungere som anmeldere af det nye univers. Deres vurderinger følger her:**

## **Københavns Stadsarkivs arkivdatabase**

#### Anmeldt af Lonni Dollmeyer: [ld@lak.sa.dk](mailto:ld@lak.sa.dk)

Jeg tog tidligt på Stadsarkivet for at få plads ved computeren, da jeg ikke havde prøvet den før. På startsiden fik jeg følgende muligheder:

- \* *Kommunale institutioner til ca. 1858.*
- \* *Kommunale institutioner fra ca. 1858.*
- \* *Private arkiver m.m.*
- \* *Søgning.*
- \* *Vejledning.*

Hver af disse overskrifter har et "rullegardin" med mange forskellige emner, som man kan søge på.

#### **Vejledning giver 3 muligheder**

Hvis man eksempelvis klikker ind på

- *vejledning,* får man 3 muligheder:
- \* *Slægtsforskning.*
- \* *Bygningshistorie*
- \* *Vejledning til Fattigvæsnets trykte Hovedregistrant*.

Jeg klikkede ind på *Slægtsforskning* og fik et helt skærmbillede fyldt med nye fristende muligheder:

#### \* *Ægteskab.*

- \* *Mandtaller m.v*
- \* *Dødsfald.*
- \* *Erhverv.*
- $Forsorg.$
- \* *Kirkebøger.*

Alle atter med hver deres undermuligheder.

Er man først nået helt frem til spe-

cifikationen over arkivalier, gives der mulighed for at udskrive bestillingssedler - og det endda i så mange eksemplarer, at man kan få ét med hjem. Se det er da ret smart!

#### **Rimelig nem at bruge den**

Alt i alt vil jeg mene, at både nye og "gamle" gæster rimeligt nemt vil kunne bruge den, og hvis de skulle få problemer, er personalet altid flinke til at hjælpe.

Min samlede vurdering af søgemaskinen er, at den er overskuelig samt enkel at finde rundt i.

*God jagt.*

#### Anmeldt af Gitte Bergendorff Høstbo: [ianhb@mail.danbbs.dk](mailto:ianhb@mail.danbbs.dk)

Den nysgerrige, og den der forstår at stille de rigtige spørgsmål, vil på Københavns Stadsarkiv blive belønnet med et væld af oplysninger og informationer om hovedstaden, dens borgere, administration og institutioner.

Stadsarkivets arkivalier rummer mange oplysninger af interesse for såvel slægtsforskeren, der søger viden om sine københavnske forfædre, som for lokalhistorikeren, der ønsker kendskab til et københavnsk lokalområde, dets beboere, bygninger mm.

Det er nu via to computere blevet

endnu lettere at få rede på de herligheder, der findes i Stadsarkivets magasiner.

#### **Ikke nemt ved første forsøg**

For en almindelig amatør var det nu ikke helt nemt ved første forsøg, men efter et par "timers" øvelse blev jeg faktisk helt god – når jeg selv skal sige det! Bare at læse om de forskellige informationer/vejledninger var spændende.

Selve arkivdatabasen er meget flot opbygget med megen vejledning om

de forskellige emner. Der kan søges på enkelte ord *(fritekstsøgning*). For at se posterne klikkes på *Vis poster*.

#### **På jagt efter min oldefar**

Ved et af forsøgene ville jeg prøve for 1000 gang at lede efter min længe savnede oldefar Peter Hansen.

- Under "*Vejledninger*" finder man 3 kategorier:
- Slægtsforskning
- **Bygningshistorie**
- \* Vejledning til fattigvæsenet trykte hovedregistre

Herfra kan klikkes frem til den arkivserie, der har tilknytning til det aktuelle emne. Her valgte jeg af naturlige årsager slægtsforskningsbjælken.

Der kommer et hovedskærmbillede op, som fortæller, at der nu er 3 kategorier at vælge imellem nemlig:

- **Arkivskaber**
- \* Grupper
- **Arkivserie**

#### **Arkivskaber**

*Arkivskaber* har flere underinddelinger bl.a. *Overordnede arkivskaber,* som fortæller, hvilken arkivskaber emnet sorterer under. *Underordnede arkivskaber*, som fortæller, hvilken underordnet arkivskaber emnet tilhører og endelig *Forgænger og Efterfølger,* der fortæller, om der findes noget om emnet før den tid, man søger eller efter den tid, man søger.

Man kan ved hjælp af rullemenuer komme meget langt ind i arkiverne for yderligere detaljer, men det må afprøves ved egen hjælp.

#### **Grupper**

*Grupper* fortæller, at arkiverne er opdelt i flere grupper, der hver består af en eller flere arkivserier.

Her er det nødvendigt at finde frem til hvilken arkivserie, arkivaliet tilhører for at finde det bestemte arkivalie.

#### **Arkivserie**

*Arkivserie* fortæller, hvilken arkivserie den valgte gruppe tilhører. Her fortælles om forgængere til arkivserien for det valgte emne, der fortælles om efterfølgende arkivserier til det valgte emne, og til sidst fortælles om indgange /registre, der findes til arkivserien eller deres indgange hertil.

Jeg valgte slægtsforskning, derefter mandtaller og til sidst Københavns politis mandtaller 1869-99. Her fik man yderligere at vide, at der findes en arkivserie med Københavns Politis mandtaller fra 1866-1923.

#### **Herunder findes 4 kategorier:**

- 1) Arkivskaberen som er
	- a) Københavns Politi
	- b) Overordnede arkivskaber, Københavns politi 1682-1938.

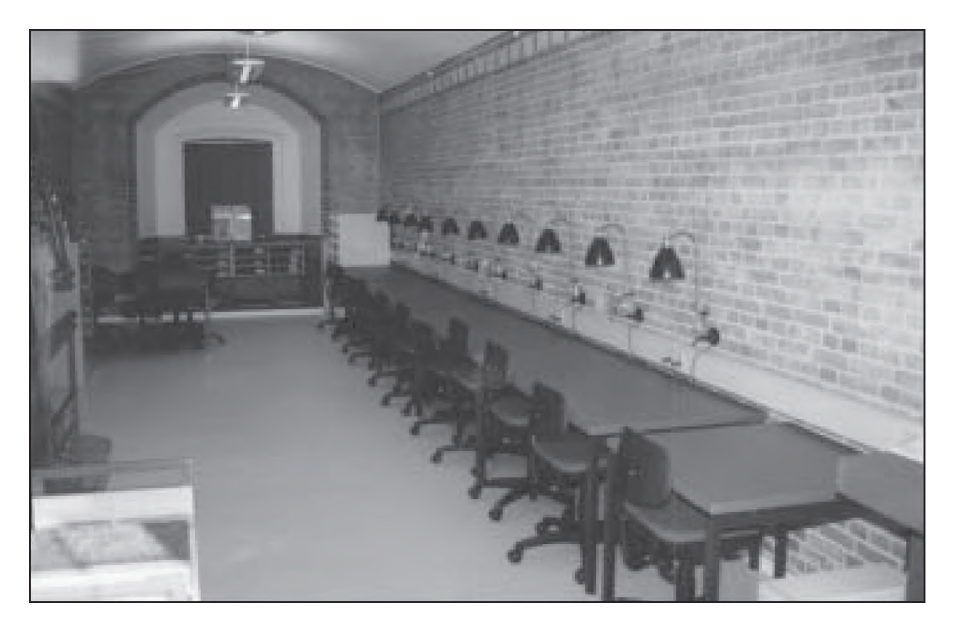

2) Grupper Københavns Politis personregister. (Her fortælles lidt historie om oprettelsen af Københavns Politis personregistrering, som i øvrigt er

meget spændende at læse)

3) Arkivserie Mandtaller (Her fortælles, at der findes mandtaller fra 1866-1881 og at der findes 125 kasser. De kan benyttes på rullefilm, og de er ordnet alfabetisk efter gadenavn inden for hver politikreds)

4) Grupper/arkivalier 1866, 1866-1881, oversigt over de arkivalier, den valgte arkivserie består af

Alle disse oplysninger kan nu lede mig ind i de relevante arkivalier til mulig belysning af oldefar, bud og lygtetænder Peter Hansen. Jeg skulle hilse og sige, at jeg fandt en hel del!

#### **Fritekstsøgning**

Men for sjov prøvede jeg at søge i *fritekstsøgning* med ordet *bud.* Resultatet gav 6 poster, men desværre intet jeg kunne bruge:

- a) Bistrup gods, godskontoret (ridefogder, forvalter)
- b) Fattigvæsenet (3 forskellige i alt, fattigvæsnet, apotekere, bude/brygmester)
- c) Islandske kompagni (autoriserede enheder)
- d) Privatarkiver, 1. Indre mission, København

#### **Bestillingsseddel kan udskrives**

Når man er nået så langt, er det muligt at udskrive en bestillingsseddel på de ønskede arkivalier.

Desværre er det ikke muligt at udskrive de historiske oplysninger om arkivalierne. En stor mangel.

#### **Fin arkivdatabase**

Det er en meget fin arkivdatabase, der er kommet på Stadsarkivet, men vær forberedt på at skulle bruge et par timer på den, før man rigtig er inde i det. Da jeg bad om lidt hjælp, kom arkivaren og gav en fin rundvisning i Arkivdatabasens verden, meget imponerende!

Vi talte lidt om løst og fast, og jeg spurgte, om Arkivdatabasen ville komme på Stadsarkivets hjemmeside, men desværre nej. Det var noget med, at de ikke kunne finde ud af at lægge det op.

Men i samme vending sagde han, at den vil komme på CD-rom, som ville kunne købes på Stadsarkivet. Så det er jo nok derfor den ikke bliver lagt på nettet. Men det ville jo være genialt at kunne sidde derhjemme med denne arkivdatabase og søge rundt i den, når tiden var til det, samt at kunne bestille sine arkivalier hjemmefra.

Men alt i alt en meget flot arkivdatabase som Stadsarkivet har fået. Tillykke med det.

## Sikkerhedskopiering

At foretage regelmæssig sikkerhedskopiering- eller back-up, som det også kaldes, burde være en selvfølge. Men jeg er alvorlig bange for, at det langt fra er tilfældet.

Med dette lille indlæg vil jeg gerne fremlægge en række konkrete forslag til hjælp ved sikkerhedskopieringerne, og det er mit håb, at en og anden kan bruge en eller flere af mine ideer. De er i hvert fald til fri afbenyttelse!

#### **Mere behov for plads**

For bare nogle få år siden kunne de fleste klare sig med en ganske almindelig diskette, når data på harddisken skulle sikres. Sådan er det sjældent længere. Specielt billedfiler fylder og stiller krav om lagermedier af helt andre dimensioner.

På denne baggrund er udviklet en række forskellige, større datamedier. I flæng kan nævnes WinZip, Win-RAR, diverse backupprogrammer eller indbygget sikkerhedskopifunktion i selve programmet, som det bl.a. er tilfældet i Brothers Keeper, der enten foretager sikkerhedskopieringen til disketter, tape, Zipdrev harddisk eller til en anden harddisk, eventuelt placeret i en helt anden computer. Mulighederne er der som sagt mange af.

Brothers Keeper, sammen med en række af andre slægtsforskningsprogrammer, kan dog kun foretage denne sikkerhedskopiering til diskette(r) eller til et andet bibliotek og ikke direkte til en brændbar cd-rom.

#### **Hvilke typer?**

Hvilke former for lagermedie findes der til ens sikkerhedskopi, hvilken kan eller bør vælges, og hvilken sikkerhed gives der?

DISKETTE er fremstillet af et magnetisk materiale og indeholder 1.44 Mb. Disketten er anvendelig til mindre tekstfiler, databaser og forsendelse af samme. Pris pr. diskette ca. 5-10 kr. Disketten kan anvendes ca. 1-5 år frem. Filerne kan blive ødelagte, hvis disketten kommer tæt på et kraftigt magnetisk felt, fx en højtaler. Overførelseshastigheden af data er meget lav. Må anses for at være umoderne til nutidens filstørrelser.

CD-ROM er fremstillet af plast og indeholder ca. 650Mb. Cd'en er anvendelig til store mængder af tekstfiler, databaser og fotos. Kræver adgang til en Cd-rom brænder. Pris pr. Cd-rom ca. 5-10 kr. Cd'en er modtagelig for stærk varme og ridser. Kan formentlig anvendes i mere end 20 år.

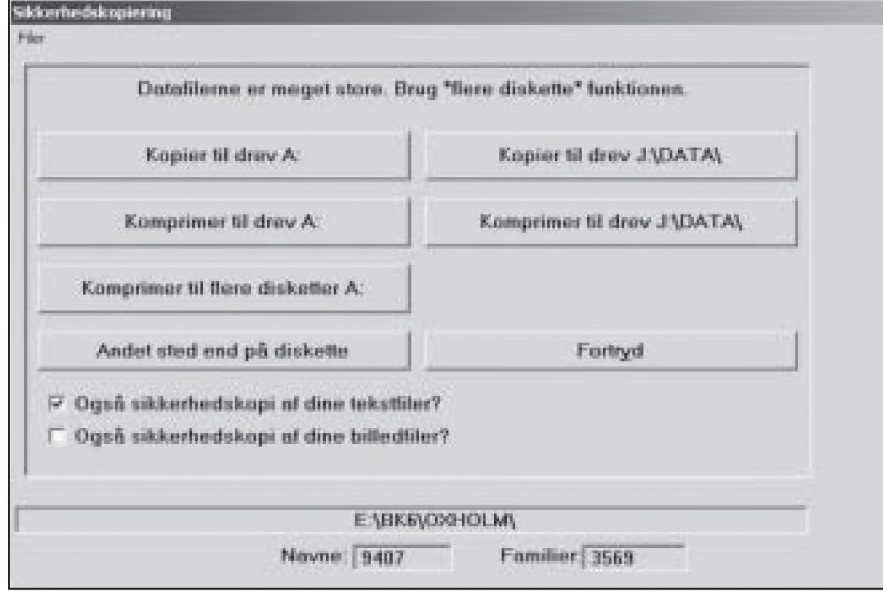

*Dialogboksen for sikkerhedskopiering i BK6* udmærket løsning.

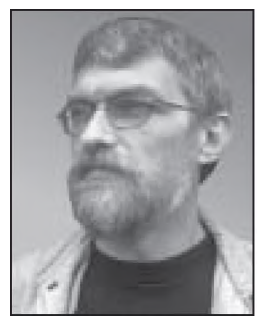

**Chris Gade Oxholm Sørensen** Kolt Kirkevej 31 8361 Hasselager [oxholm@oncable.dk](mailto:oxholm@oncable.dk)

Overførelseshastigheden af data er meget høj. En Cd-rom brænder er forholdsvis billig i anskaffelse - set til under 500 kr.

DVD-RAM er fremstillet af plast og indeholder ca. 4700Mb. Dvd'en er anvendelig til store mængder af tekstfiler, databaser og fotos. Kræver adgang til en Dvd-brænder. Pris pr. stk. ca. 30 kr. Dvd'en er modtagelig for stærk varme og ridser. Kan formentlig anvendes i mere end 20 år. Overførelseshastigheden af data er meget høj. En Dvd-brænder er forholdsvis dyr i anskaffelse - set til ca. 3.000 kr.

HARDDISK er fremstillet i et magnetisk materiale. Harddiske er meget billige i forhold til lagerkapaciteten, dagens pris ligger mellem 10 og 12 kr. pr. Gb. 1 Gb lagerplads svarer til ca. 700 disketter.

#### **Man starter med filstrukturen**

Valget af den rigtige form for sikkerhedskopi er, som anført, bestemt af en række forskellige forhold.

Helt fundamentalt drejer det sig om at sikre opbygningen af en fornuftig filstruktur på computeren. Det er uhyre vigtigt, at man her tager udgangspunkt i et gennemtænkt system, der for alt i verden ikke må give plads for tilfældigheder.

#### **Windows tilbyder et system**

Windows har ved installationen oprettet et bibliotek, der hedder Dokumenter, og heri igen et bibliotek, der hedder foto eller billeder. I Windows XP er dette blevet udvidet til nogle flere emne-biblioteker. Og som sådan en

## Husk at betale kontingent inden 1. februar 2003

#### *BUK i perforeringen - riv FORSIGTIGT eller klip - så girokortet ikke beskadiges*

#### **Min anbefaling**

Jeg vil dog anbefale, at der oprettes et eller flere biblioteker (mapper) på computeren, hvori ens filer kan placeres. Det letter i allerhøjeste grad genfindingen både i den daglige brug og sidst men ikke mindst i forbindelse med sikkerhedskopieringen.

Hvis man er i besiddelse af mere end en harddisk, hvilket vil sige et Ddrev, som ikke er et Cd-rom drev, vil det være langt at foretrække, at gemte filer placeres på denne harddisk – altså D-drevet. Men i mit forslag til struktur er anvendt C-drevet – thi det ved jeg med sikkerhed, at alle har.

På C-drevet oprettes et hovedbibliotek der hedder Arbejde og et der hedder Sikkerhedskopi.

*C:\Arbejde*

*C:\Sikkerhedskopi*

Fordelen ved at anvende ordet *Arbejde* er, at navnet altid vil være placeret øverst, når der skal åbnes en fil, uanset hvilket program man måtte arbejde i. Biblioteket *Sikkerhedskopi* er identisk med indholdet af *Arbejde* eller næsten ens.

I biblioteket Arbejde oprettes så en række biblioteker med tilhørende underbiblioteker, der passer til ens emneområder. Her er det kun fantasien der sætter grænsen. Eksempelvis ses herunder et strukturforslag. *C:\Arbejde C:\Arbejde\feriebiUeder C:\Arbejde\hobby C:\Arbejde\hobby\bk6\slaegt1 C:\Arbejde\hobby\bk6\slaegt2 C:\Arbejde\hobby\winfam \slaegt1 C:\Arbejde\hobby\winfam\slaegt2 C:\Arbejde\regskab\privat C:\Arbejde\spejder C:\Arbejde\opskrifter*

#### **Programmer og arbejdsfiler hver for sig**

Det er vigtigt at bemærke, at arbejdsfiler, tekstdokumenter, regneark eller foto ikke må være placeret samme sted på harddisken som de programmer, man har installeret.

Programmet kan udmærket være installeret på C-drevet og ens arbejdsfiler placeret i et helt andet bibliotek. Og normalt vil det slet ikke være muligt at foretage sikkerhedskopiering af de programmer, man arbejder med.

#### **Hvordan foretages den bedste sikkerhedskopi af ens arbejdsfiler?**

Lidt efter hvilken form for medie, diskette/cd-rom eller harddisk, der benyttes, kan det anbefales at have en form for roulette bestående af flere sæt sikkerhedskopier. Sættene kunne hedde A, B og C. Der foretages eksempelvis en sikkerhedskopi hver mandag.

Første mandag benyttes sæt-A, efterfølgende mandag sæt-B og tredje mandag sæt-C. Herefter genbruges sæt-A, sæt-B osv. På den måde findes der altid en helt ny sikkerhedskopi og 2 lidt ældre.

#### **Den nærmeste fremtid**

Allerede nu kan der købes meget store harddiske med egen strømforsyning, som ikke skal monteres i computeren men tilsluttes via et USB kabel. Tilslutningen kan foretages, mens computeren er tændt, og sådanne vil givet vis blive fremtidens valg.

Ét er sikkert, udviklingen af lagermedier til bl.a. sikkerhedskopier vil ikke stoppe, og hvad der kan anbefales i år, er helt sikkert ikke det samme næste år.

Og set inden for de sidste 10 år er udviklingen sket med en faktor tusind, hvilket betyder, at den lagerkapacitet, der kunne købes den gang for en given pris, fås tusind gange større for det samme beløb i dag

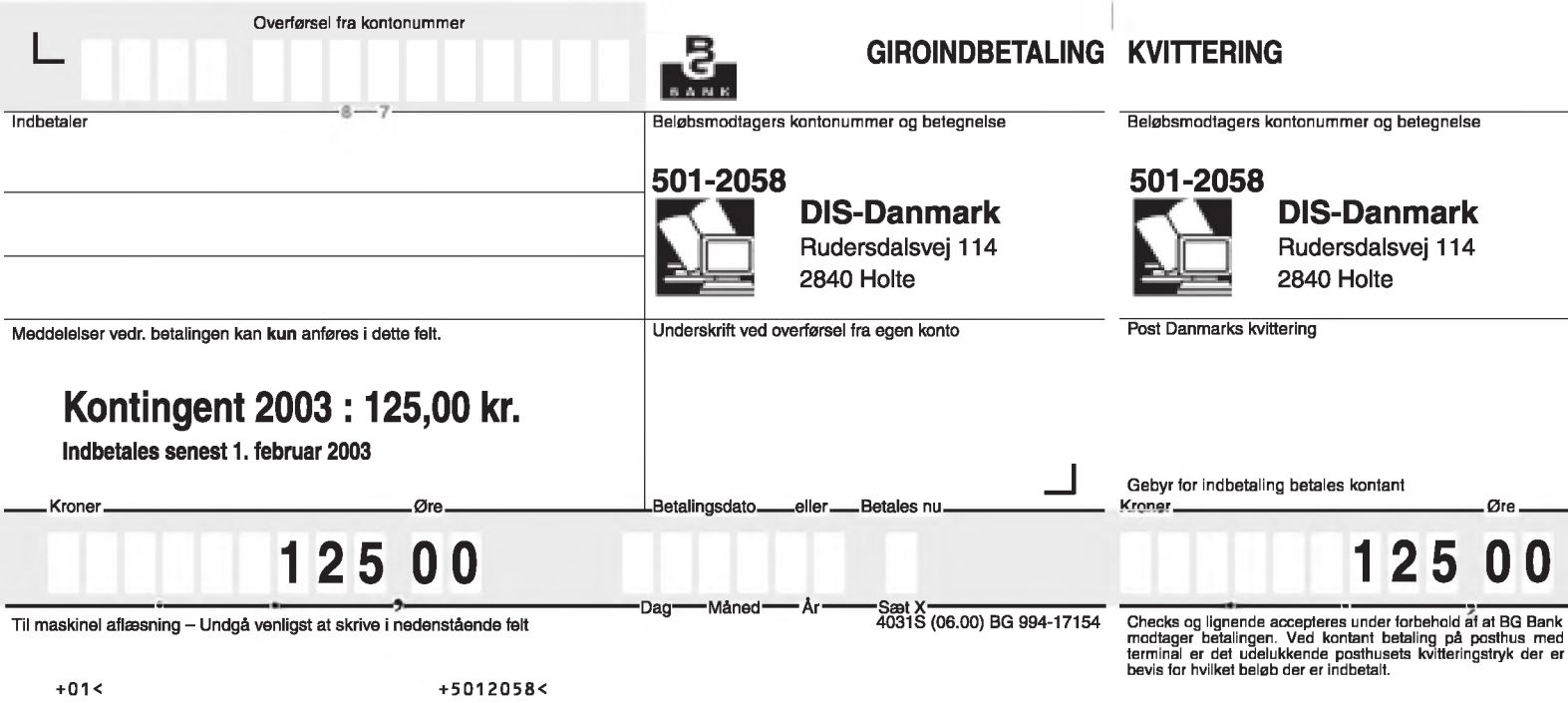

#### **BUK i perforeringen og riv FORSIGTIGT eller klip**

**så girokortet ikke beskadiges - eller indbetal via netbank.**

## Kontingent 2003

#### **Det er atter tid at betale kontingent for det kommende år, nemlig inden 1.2.2003.**

Det skal I bruge det girokort til, der sidder øverst her på bagsiden. (Vi har undersøgt muligheden for betaling via PBS, men det er endnu ikke faldet helt på plads, dels af tekniske, dels af økonomiske årsager).

#### **Betal gerne via NETBANK**

Jer - der betaler via netbank - skal bruge girokort 00 eller 01. Nogle programmer beder også om registreringsnummer, det er så 1199.

HUSK også at skrive jeres medlems-nummer. Det er de sidste fire cifre efter bogstaverne 12352 ARC XXXX (fortrykt oppe på girokortet i feltet: Indbetaler).

'Indbetaler' må gerne være en anden person end DISmedlemmet, men HUSK medlems-nummer, for ellers kommer jeg til at oprette personen som nyt medlem.

#### **Fra udlandet**

Mange af vore udenlandske medlemmer betaler for op til fem år ad gangen. Det er en god aftale for alle parter. DIS slipper for betaling af et gebyr på 30 kr. pr. indbetaling, og vore udenlandske medlemmer slipper også for denne omkostning, så det går lige op.

Norske medlemmer kan indbetale kontingent til konto 8101 06 11601. Denne konto er i Norge og kræver ingen afgift. Men husk, beløbet skal svare til Dkr. 125,00.

Vi håber på samme mulighed i Sverige fra næste år.

#### **Følgende skal IKKE betale**

Følgende medlemmer HAR betalt for 2003 og skal derfor IKKE betale igen. Dit medlems-nummer er de sidste fire cifre efter bogstaverne 12352 ARC XXXX

1224,1318, 1331, 1587, 1610, 1635, 1725, 1840, 1892, 1975, 2030, 2081, 2149, 2451, 2488, 2514, 2554, 2663, 2836, 3013, 3041, 3153, 3329, 3378, 3458, 3526, 3557, 3611, 3652, 3660, 3706, 3936, 4073, 4083, 4209, 4215, 4348, 4563, 4566, 4571, 4576, 4576, 4615, 4617, 4789, 4796, 4929, 5011, 5162, 5182, 5183, 5188, 5194, 5199, 5203, 5206, 5231, 5232, 5259, 5261, 5262, 5268, 5279, 5280, 5332, 5334, 5340, 5342, 5365, 4375, 4378, 5401, 5407, 5409, 5411, 5413, 5433, 5490. Samt fra nummer 5873 og højere tal.

Hvert år er der en del, der får betalt to gange, fordi de ikke tjekker ovenstående. Dobbelte betalinger bliver bogført som betaling for det efterfølgende år (altså for 2004).

Jeg ønsker jer alle et godt nytår.

Må I finde lige det, I har søgt i mange år, i år 2003. Jeres kasserer i DIS-Danmark,

*Werner Nielsen Wittekind*